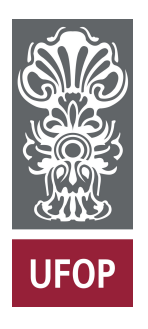

**Universidade Federal de Ouro Preto Instituto de Ciências Exatas e Aplicadas Departamento de Computação e Sistemas**

## **UM SISTEMA PARA MARCAÇÃO E AGENDAMENTO DE CONSULTAS COM ESPECIALISTAS NA ÁREA DA SAÚDE MUNICIPAL**

**Manoel Farias Paixão Júnior**

# **TRABALHO DE CONCLUSÃO DE CURSO**

ORIENTAÇÃO: George Henrique Godim da Fonseca

**Outubto, 2022 João Monlevade–MG** **Manoel Farias Paixão Júnior**

## **UM SISTEMA PARA MARCAÇÃO E AGENDAMENTO DE CONSULTAS COM ESPECIALISTAS NA ÁREA DA SAÚDE MUNICIPAL**

Orientador: George Henrique Godim da Fonseca

Monografia apresentada ao curso de Sistemas de Informação do Instituto de Ciências Exatas e Aplicadas, da Universidade Federal de Ouro Preto, como requisito parcial para aprovação na Disciplina "Trabalho de Conclusão de Curso II".

**Universidade Federal de Ouro Preto João Monlevade Outubto de 2022**

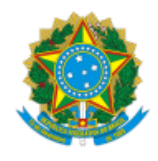

#### MINISTÉRIO DA EDUCAÇÃO UNIVERSIDADE FEDERAL DE OURO PRETO REITORIA INSTITUTO DE CIENCIAS EXATAS E APLICADAS DEPARTAMENTO DE COMPUTACAO E SISTEMAS

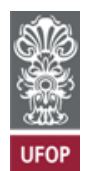

#### **FOLHA DE APROVAÇÃO**

**Manoel Farias Paixão Júnior**

**Um sistema para marcação e agendamento de consultas com especialistas na área da saúde municipal**

Monografia apresentada ao Curso de Sistemas de Informação da Universidade Federal de Ouro Preto como requisito parcial para obtenção do título de Bacharel em Sistemas de Informação

Aprovada em 4 de novembro de 2022

Membros da banca

Doutor - George Henrique Godim da Fonseca - Orientador(a) Universidade Federal de Ouro Preto Doutor - Carlos Henrique Gomes Ferreira - Universidade Federal de Ouro Preto Doutor - Rafael Frederico Alexandre - Universidade Federal de Ouro Preto

George Henrique Godim da Fonseca, orientador do trabalho, aprovou a versão final e autorizou seu depósito na Biblioteca Digital de Trabalhos de Conclusão de Curso da UFOP em 08/03/2023

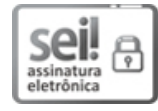

Documento assinado eletronicamente por **George Henrique Godim da Fonseca**, **PROFESSOR DE MAGISTERIO SUPERIOR**, em [08/03/2023,](http://www.planalto.gov.br/ccivil_03/_Ato2015-2018/2015/Decreto/D8539.htm) às 17:18, conforme horário oficial de Brasília, com fundamento no art. 6º, § 1º, do Decreto nº 8.539, de 8 de outubro de 2015.

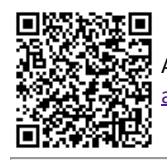

A autenticidade deste documento pode ser conferida no site http://sei.ufop.br/sei/controlador\_externo.php? [acao=documento\\_conferir&id\\_orgao\\_acesso\\_externo=0](http://sei.ufop.br/sei/controlador_externo.php?acao=documento_conferir&id_orgao_acesso_externo=0) , informando o código verificador **0486714** e o código CRC **13424D5D**.

Referência: Caso responda este documento, indicar expressamente o Processo nº 23109.002788/2023-81 SEI nº 0486714

*Este trabalho é dedicado aos meus pais e ao meu avô, pelo apoio incondicional e pela total confiança em mim e nas minhas escolhas.*

## Agradecimentos

Agradeço primeiramente à Deus, por todas as minhas conquistas.

À minha mãe Eulália de Souza Vitor Paixão, por sempre acreditar e mim.

Ao meu pai, Manoel Farias Paixão e meu avô, Valdivino Vitor, pelo apoio em todas as decisões, mesmo em momentos difíceis.

Agradeço também ao meu orientar, Dr. George Henrique Godim da Fonseca, pelo excelente trabalho e direcionamento durante o projeto.

Agradecimento especial ao meu grande amigo, José Geraldo Duarte Fagundes, que me ajudou muito, e foi essencial para o desenvolvimento e conclusão do projeto.

À Joice Camille, que muito me ajudou e nunca deixou de acreditar em mim.

E finalmente agradeço a todos os professores do curso, obrigado por participar e contribuir no meu crescimento pessoal e acadêmico. profissional.

*"Viva como se fosse morrer amanhã. Aprenda como se fosse viver para sempre."*

*- Mahatma Gandhi.*

## Resumo

A gestão municipal é dividida em vários setores para melhor organização e distribuição de recurso provenientes do Governo Federal. Um desses setores é o da saúde que de longe é a área mais importante e a que demanda mais atenção dentre todos os outros setores das prefeituras municipais. O trabalho em questão tem como objetivo desenvolver uma aplicação web, onde será possível fazer as marcações e agendamentos de consultas, cadastro de pacientes e de médicos em uma única plataforma web. O agendamento de consultas online é um dos grandes avanços tecnológicos que a telemedicina possibilitou para pacientes e profissionais de saúde, garantindo uma maior celeridade. Visando trazer essa praticidade, o *MedPoint* foi desenvolvido fazendo uso de ferramentas modernas de desenvolvimento web. Foi utilizada a linguagem de programação *Javascript* juntamente com o *React*, que é uma das suas bibliotecas mais utilizadas atualmente para desenvolvimento de interfaces web. O *Firebase* também tem um papel muito importante na aplicação, pois é através dele que é possível fazer a autenticação dos usuários e onde se localiza o banco de dados da plataforma. O *MedPoint* possui duas áreas logadas, uma para os usuários comuns, ou seja, os pacientes que tem o simples objetivo de marcar as suas consultas e a área do usuário administrador que diferente do comum, tem mais privilégios dentro da plataforma, podendo fazer cadastro de postos de saúde e de médicos. É possível ver o resultado da interface, juntamente com suas funcionalidades no endereço eletrônico [<www.medpointnovaera.com.br>.](www.medpointnovaera.com.br)

**Palavras-chaves**: *MedPoint*. Marcação de consultas. Sistema Web.

# Abstract

Municipal management is divided into several sectors for better organization and distribution of funds from the Federal Government. One of these sectors is health, which by far is the the most important area and the one that demands the most attention among all the other sectors of the municipal prefectures.

The work in question aims to develop a web application, where possible to make appointments and appointments, register patients and doctors on a single web platform. Online appointment scheduling is one of the great technological advances that telemedicine has made possible for patients and professionals health, ensuring greater speed.

Aiming to bring this practicality, MedPoint was developed using tools modern web development. Javascript programming language was used along with React, which is one of its most used libraries today for development of web interfaces. Firebase also plays a very important role in the application, because it is through it that it is possible to authenticate users and where to locates the platform database.

MedPoint has two logged areas, one for common users, that is, patients which has the simple objective of marking your queries and the admin user area that different from the common one, has more privileges within the platform, being able to register health posts and doctors. You can see the result of the interface, along with its functionalities at the electronic address <www.medpointnovaera.com.br>.

**Key-words**: *MedPoint*. Appointment booking; web system.

# Lista de ilustrações

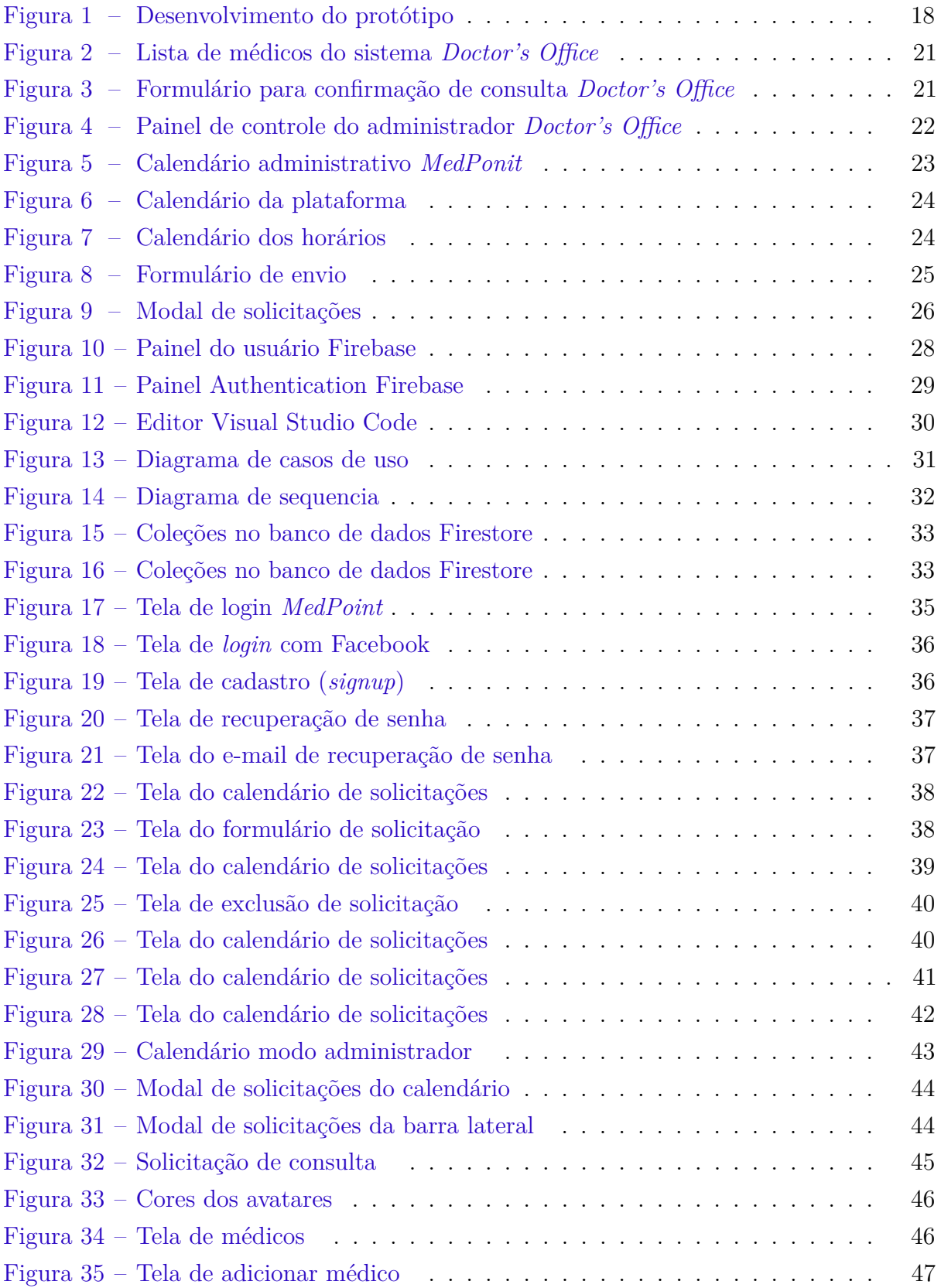

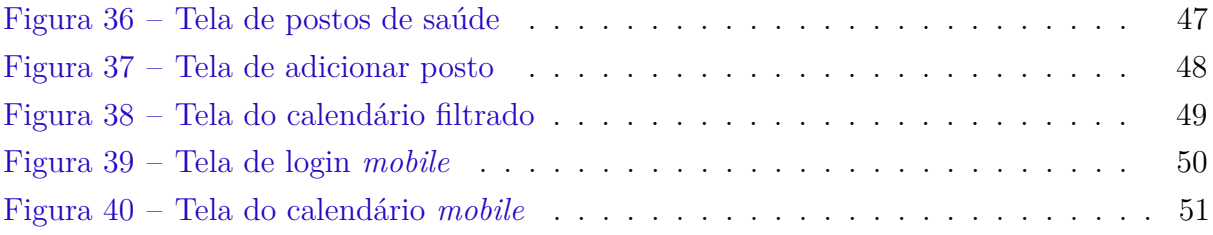

# Lista de abreviaturas e siglas

<span id="page-10-0"></span>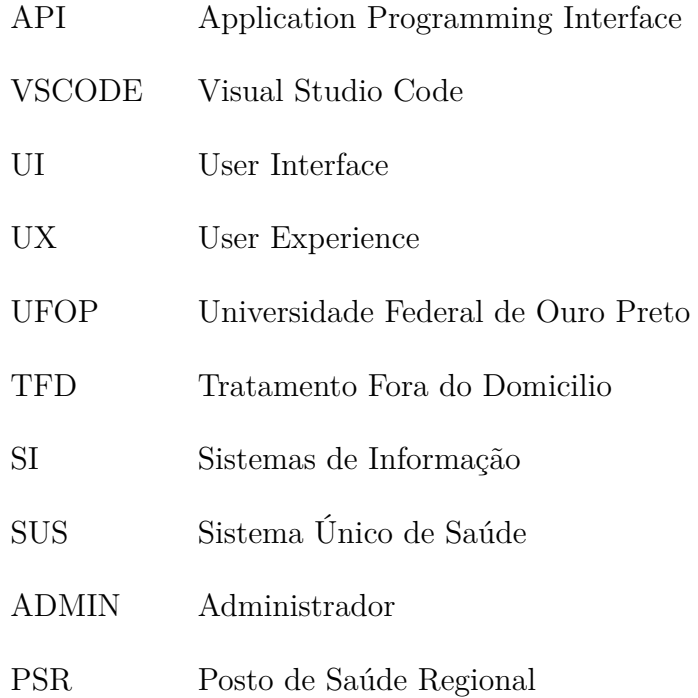

# Sumário

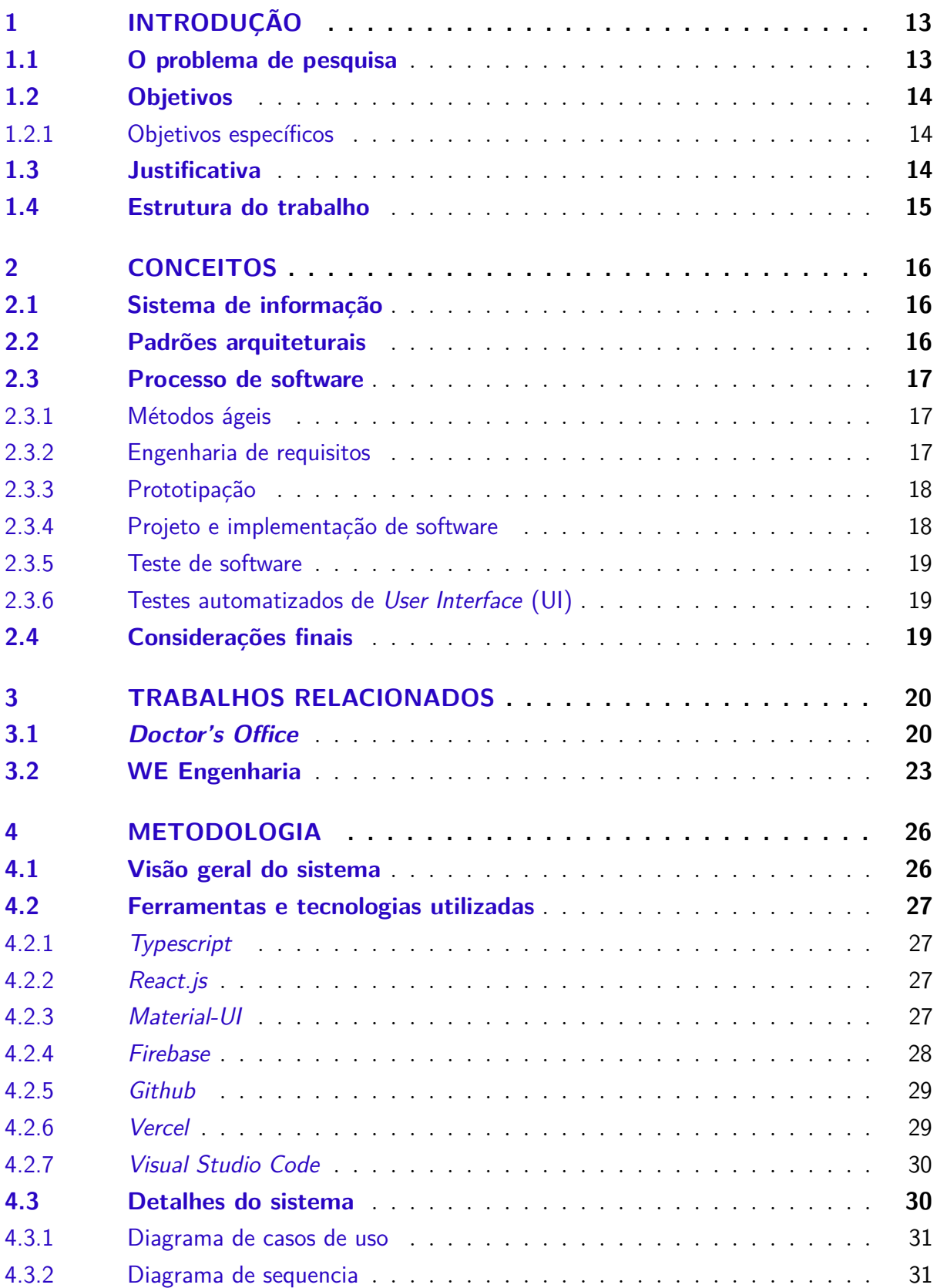

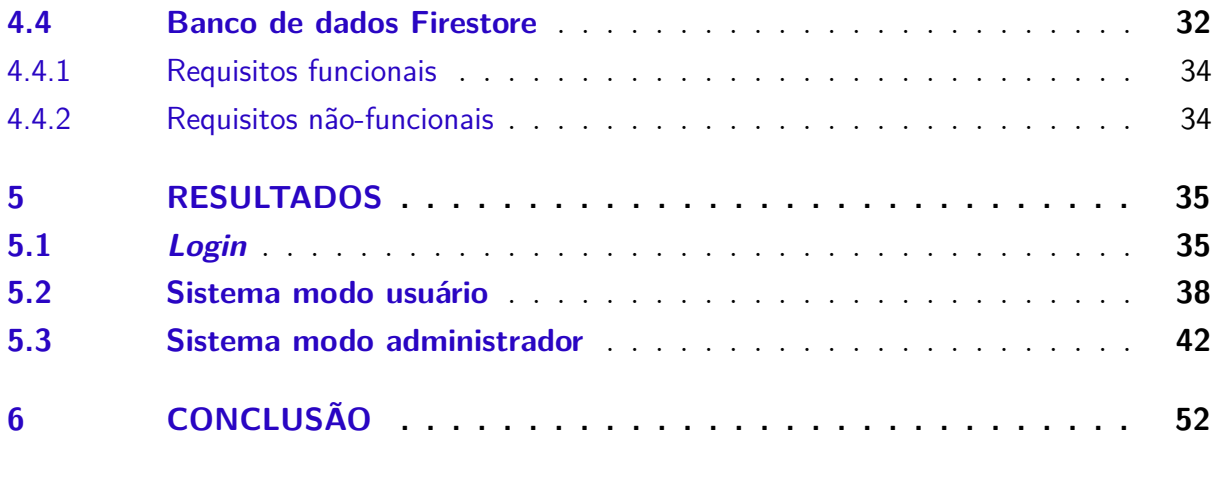

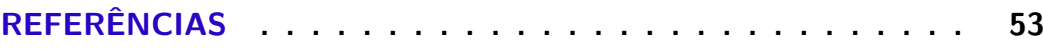

## <span id="page-13-2"></span><span id="page-13-0"></span>1 Introdução

O *MedPoint* é um sistema de marcações de exames e consultas, com o intuito de celeridade e mais presteza no âmbito da saúde regional. A plataforma oferece uma maneira de controle de agenda médico-paciente de forma prática, usual e uma desobstrução no acumulo e na demora para marcação das consultas. Criou-se uma avaliação visando compreender a aplicabilidade de padrões do software em funcionamento para desktop de marcação de consultas e exames na região de Nova Era, como estudo de caso, com o objetivo de compreensão de sua usabilidade, e novas ideias de como os padrões de projeto e padrões arquiteturais podem auxiliar no desenvolvimento de uma aplicação web.

### <span id="page-13-1"></span>1.1 O problema de pesquisa

O setor da saúde encontra-se abarcado com imensa demanda de pessoas que fazem contato com o setor da saúde de suas cidades, acarretando algumas precariedades e falta de agilidade em certos processos dentro da área. Mais especificamente, na marcação de exames e agendamento de consultas com especialistas e profissionais da areá medica. Utilizando como exemplo a cidade de Nova Era, o processo em questão ainda é feito de maneira manual através de cadernos de anotações, onde é possível notar grande óbice na finalização de uma etapa muito importante para o atendimento ao público. A forma com a qual é feita a organização dos pacientes e identificar de maneira precisa quais médicos estão disponíveis nas suas respectivas datas de atendimento resulta em atraso nas marcações. É importante frisar que devemos levar em consideração os possíveis erros humanos ao fazer os agendamentos de maneira manual devido à falta de atenção ou distração no momento da marcação, afinal, o setor de marcação de consultas chamado de tratamento fora do domicilio [\(TFD\)](#page-10-0), que segundo o [\(PORTALNOVAERA,](#page-53-1) [2014\)](#page-53-1) é o atendimento de saúde a ser prestado pela Secretaria Municipal de Saúde aos usuários do Sistema único de Saúde [\(SUS\)](#page-10-0), é um local onde se tem um grande fluxo de pessoas a procura de atendimento para solução de problemas de saúde. Devido a essa grande demanda, o [TFD](#page-10-0) recebe algumas reclamações na demora de atendimento, pois o processo em questão se mantém de forma arcaica por muitos anos, tal cenário é propício para uma solução com a qual possa agilizar esse atendimento, ajudando assim os funcionários do setor e todos os cidadãos com os quais fazem uso do sistema de saúde municipal.

## <span id="page-14-0"></span>1.2 Objetivos

O presente trabalho consiste em modelar e desenvolver um sistema web que forneça as ferramentas necessárias para a utilização de maneira rápida e pratica, onde será possível realizar agendamentos de consultas com especialistas, cadastro de pacientes e de médicos em uma única plataforma on-line.

### <span id="page-14-1"></span>1.2.1 Objetivos específicos

O trabalho possui os seguintes objetivos específicos:

- Compreender as necessidades de informação do setor de saúde e de seus pacientes;
- Diminuir a quantidade de erros durante o processo de agendamento;
- Diminuir o tempo gasto durante o processo de marcação de consultas;
- Agilizar e facilitar a marcação das consultas;
- Permitir aos pacientes a realização de solicitações de consultas sem precisar ir até o posto de saúde;
- Permitir ao usuário administrador do sistema, aceitar ou recusar as solicitações recebidas de maneira prática e rápida.

## <span id="page-14-2"></span>1.3 Justificativa

Diante das dificuldades enfrentadas pelos pacientes e até mesmo os profissionais da área de saúde da prefeitura municipal de João Monlevade e Nova Era, notou-se vasta necessidade de uma ferramenta que otimizasse o tempo para realização das atividades relacionadas a marcação das consultas, além de automatizar e dar suporte às diversas tarefas referentes ao desempenho do [TFD.](#page-10-0) O *MedPoint* surgiu, perante uma ideia do desenvolvimento de uma aplicação para gerenciamento, cadastro de pacientes e controles de agendas médicas, que após a sua conclusão, pode ser implantada para solucionar as demandas já apresentadas.

## <span id="page-15-0"></span>1.4 Estrutura do trabalho

O trabalho está organizado em 5 capítulos. O Capítulo 1 apresenta as introdução do trabalho, assim como os objetivos que levaram a promoção deste. O Capítulo 2 apresenta as definições básicas para o desenvolvimento do projeto e destaca algumas aplicações que apresentam funcionalidades semelhantes às do sistema proposto. O Capítulo3 apresenta uma revisão da literatura, contendo uma discussão sobre outros aplicativos relacionados ao *MedPoint*. O Capítulo 4 descreve a metodologia, as ferramentas, modelagem do sistema, requisitos e diagramas, o protótipo da aplicação, escolhas tecnológicas, linguagens dentre outros aspectos utilizadas para o desenvolvimento do sistema. No Capítulo 5 são expostas análises e resultados da aplicação desenvolvida. Por fim, o Capítulo 6 é composto pelas considerações finais.

## <span id="page-16-3"></span><span id="page-16-0"></span>2 Conceitos básicos e revisão bibliográfica

Este capítulo apresenta os conceitos básicos e essenciais para a compreensão do contexto do presente trabalho e uma revisão da literatura acerca de conceitos, tecnologia e informações relacionadas ao desenvolvimento deste projeto

### <span id="page-16-1"></span>2.1 Sistema de informação

De acordo com [LAUDON](#page-53-2) [\(2011\)](#page-53-2), para entender totalmente os sistemas de informação, é necessário conhecer as suas dimensões mais amplas, a organização, a humana, a tecnológica e também seu poder de fornecer soluções para os desafios e problemas no âmbito empresarial. Laudon ainda defende que um sistema de Informação [\(SI\)](#page-10-0) pode ser tecnicamente definido como um conjunto de componentes inter-relacionados que coletam, processam, armazenam e distribuem informações com o objetivo de dar apoio a uma organização nas atividades de tomada de decisões, coordenação e controle. Cabe a esses sistemas também auxiliar os colaboradores na visualização de assuntos complexos, criação de novos produtos e análise de problemas.Laudon estrutura a hierarquia da administração, definindo sua composição em níveis, cada nível tem diferentes necessidades de informações, de acordo com suas responsabilidades sendo os principais clientes dos sistemas de informação.

## <span id="page-16-2"></span>2.2 Padrões arquiteturais

Parafraseando [BUSCHMANN e MEUNIER](#page-53-3) [\(1996\)](#page-53-3), padrões arquiteturais representam os padrões de alto nível no sistema de projetos. Assim, padrões arquiteturais expressam e especificam a organização estrutural de uma aplicação, desta forma, toda atividade subsequente de desenvolvimento é dirigida por esta estrutura. Com isso, propriedades específicas globais no sistema são alcançadas, como exemplo a adaptabilidade da interface do usuário, tudo isso graças à ajuda de cada padrão arquitetural.

Dentre os padrões arquiteturais mais comuns o *model-view-controller* (modelovisão-controle), separa o projeto do software em três camadas independentes: o modelo (manipulação da lógica de dados), a visão (a interface do usuário) e o controlador (fluxo de aplicação). O modelo *client-server* (cliente-servidor), o processamento da informação se divide em módulos e processos distintos, este tipo de arquitetura de software é bastante usado em aplicativos de bancos e e-mail. Já o modelo *layers* (camadas), tem os módulos e componentes do software organizados em camadas de funcionalidades, que podem

<span id="page-17-3"></span>ser desconstruídas em diferentes serviços. Este padrão é mais usado em programas de e-commerce.

### <span id="page-17-0"></span>2.3 Processo de software

Conforme [SOMMERVILLE](#page-53-4) [\(2011\)](#page-53-4), o processo de software é uma sequência de atividades que produz um produto de software. Desse modo, para todos os processos de software existem quatro atividades básicas, que são:

- Especificação de software: atividade onde é realizada a definição do software a ser produzido junto aos clientes.
- Desenvolvimento de software: execução de implementação do projeto do software.
- Validação de software: operação de verificação do software com intuito de testificar os desejos do cliente.
- Evolução de software: ação em que é realizada modificações devido a mudanças de requisitos por parte do cliente ou mercado.

#### <span id="page-17-1"></span>2.3.1 Métodos ágeis

De acordo com [SOMMERVILLE](#page-53-4) [\(2011\)](#page-53-4), os métodos ágeis baseiam-se em uma abordagem incremental para a especificação, o desenvolvimento e a entrega do software. Eles são mais adequados ao desenvolvimento de aplicativos nos quais os requisitos de sistema mudam rapidamente durante o processo de desenvolvimento. Este método destinam-se a entregar o software rapidamente aos clientes, em funcionamento, e estes podem, em seguida, propor alterações e novos requisitos a serem incluídos nas iterações posteriores do sistema. O método também têm como objetivo reduzir a burocracia do processo, evitando qualquer trabalho de valor duvidoso de longo prazo e qualquer documentação que provavelmente nunca será usada.

#### <span id="page-17-2"></span>2.3.2 Engenharia de requisitos

De acordo com [SOMMERVILLE](#page-53-4) [\(2011\)](#page-53-4), a engenharia de requisitos ou especificação de software é a ocupação que tem como escopo compreender e delimitar os serviços requisitados do sistema juntamente com a identificação de limitações relacionada à uma funcionalidade ou desenvolvimento do sistema. Por isso, a engenharia de requisitos fornece instrumentos apropriados para o entendimento daquilo que o cliente requisitou, a partir da análise das necessidades, avaliação da viabilidade, negociação de uma solução razoável, especificação da solução sem ambiguidades, validação da especificação e gerenciamento

<span id="page-18-3"></span>das necessidades ao passo que são transformadas em um sistema [\(THAYER; BAILIN;](#page-53-5) [DORFMAN,](#page-53-5) [1997\)](#page-53-5) e [\(PRESSMAN,](#page-53-6) [2019\)](#page-53-6).

#### <span id="page-18-1"></span>2.3.3 Prototipação

Um protótipo é uma versão inicial de um software utilizado para difundir conceitos e testar opções de projeto discrepantes, pode ser considerado a primeira versão de um produto. Ademais, possibilita o descobrimento acentuado em razão do problema em conjuntura às suas possíveis soluções. Não apenas, um protótipo de software pode ser utilizado em um processo de desenvolvimento de software a fim de ajudar a antecipar as mudanças de requisitos, tal como a utilização no processo de engenharia de requisitos para ajudar na elicitação e validação dos requisitos. Ademais, os protótipos possibilitam que usuários vejam como o sistema dá suporte a seu trabalho, além de permitir obter novas ideias para requisitos e revelar erros e omissões nos requisitos propostos [\(SOMMERVILLE,](#page-53-4) [2011\)](#page-53-4). Como exemplo visual, a [Figura 01](#page-18-0) apresenta um modelo de processo de desenvolvimento de protótipo, em questão é possível observar que é necessário inicialmente, estabelecer os objetivos do protótipo, em seguida definir as suas funcionalidades, para então prosseguir com seu desenvolvimento e avaliação.

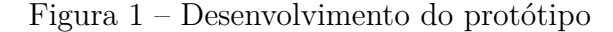

<span id="page-18-0"></span>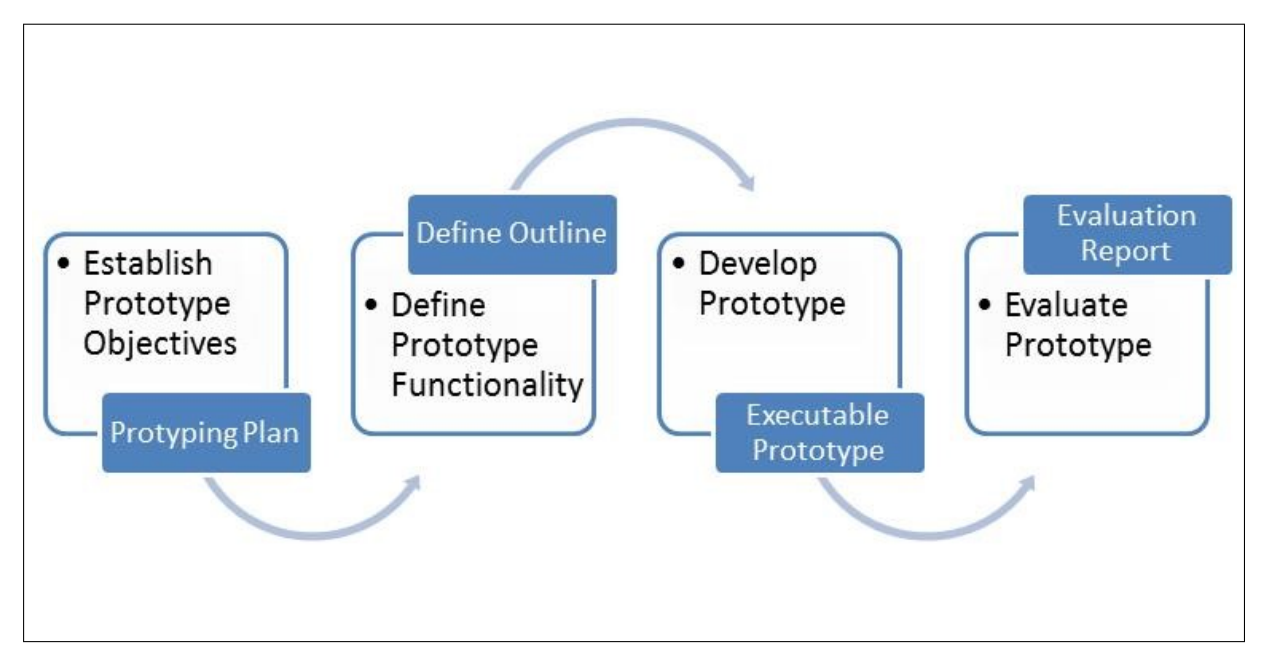

Fonte: SOMMERVILLE(2011)

#### <span id="page-18-2"></span>2.3.4 Projeto e implementação de software

Um projeto de software é uma descrição do arranjo a ser implementado o qual abrange os modelos e estruturas de dados e as interfaces entre os componentes do sistema. [\(SOMMERVILLE,](#page-53-4) [2011\)](#page-53-4), Desta maneira, as atividades no processo de projeto variam

<span id="page-19-3"></span>em relação ao tipo de sistema desenvolvido, podem ser modelados e documentados. Já a implementação é o meio de construção de um sistema a partir de uma especificação. O projeto de software tem início logo após a análise e modelagem dos requisitos de software, sendo a última ação a que antecipa a etapa de construção no qual é realizada a geração do código e testes [\(PRESSMAN,](#page-53-6) [2019\)](#page-53-6). É por ele que a qualidade é assimilada na engenharia de software, deste modo, o projeto fornece representações de software que permitem avaliações em termos de qualidade. Sem um projeto, o desenvolvimento de software pode gerar um sistema instável, difícil de ser testado, cuja a qualidade não pode ser avaliada.

#### <span id="page-19-0"></span>2.3.5 Teste de software

Conforme [SOMMERVILLE](#page-53-4) [\(2011\)](#page-53-4), o teste de software tem como objetivo mostrar que um programa se comporta da maneira que foi proposto e para descobrir defeitos antes do uso. Para ser breve, o processo de teste possui dois objetivos diversos: O primeiro objetivo leva a testes de validação, onde o testador espera que a partir do uso de um conjunto de casos de teste que refletem a maneira esperada de uso do sistema, este execute corretamente; no que lhe concerne, o segundo objetivo estimula aos testes de defeitos, nestes casos os testes são projetados para revelar defeitos.

#### <span id="page-19-1"></span>2.3.6 Testes automatizados de User Interface [\(UI\)](#page-10-0)

Os testes de *User Interface* têm por objetivo atestar que os requisitos funcionais e recursos de um aplicativo estejam funcionado corretamente. Estes testes podem ser realizados utilizando-se de um usuário para testar todos os casos manualmente, certificando que as [UI](#page-10-0) estão funcionando como esperado. Todavia, o teste realizado manualmente retardaria a conclusão, e o usuário estaria exposto a falhas humanas, como a possibilidade de não perceber um erro durante a execução de um teste. Por conseguinte, os testes automatizados são uma grande aposta para solucionar tais problemas, essa abordagem garante que os testes sejam mais confiáveis e eficientes [\(MAINKAR,](#page-53-7) [2017\)](#page-53-7). A afirmação de Maikar pode ser confirmada, tendo em vista a utilização dos *unit testing* (testes unitários), ferramente bastante utilizada em projetos de médio e grande porte. Testes esses, que podem ser implementados tanto para verificação de funções, quanto de interfaces de componentes.

### <span id="page-19-2"></span>2.4 Considerações finais

Neste capitulo foram apresentados conceitos relacionados ao desenvolvimento deste trabalho, como a fundamentação da plataforma web utilizada no estudo, tecnologias relacionadas ao desenvolvimento, o processo de desenvolvimento de software, apresentação dos padrões arquiteturais correlatos, dentre outros conceitos.

## <span id="page-20-2"></span><span id="page-20-0"></span>3 Trabalhos relacionados

Este capítulo apresenta dois sistemas com finalidades similares ao *MedPoint*, são eles o sistema Doctor's Office e o sistema de marcação da WE Engenharia. O capítulo tem o intuito de mostrar as diferenças de cada sistema em questão. Nesse capítulo será possível observar que apensar de serem utilizados para marcação de consultas, veremos que cada sistema possui suas particularidades.

### <span id="page-20-1"></span>3.1 Doctor's Office

O *Doctor's Office* é um dos principais programas médicos existentes no mercado, sendo responsável por inúmeros casos de sucesso no uso do computador para auxiliar o trabalho médico e administrativo. Atualmente o sistema possui mais de 20.000 licenças, entre milhares de médicos individuais, clínicas de todos os portes e vários hospitais com centenas de médicos e usuários utilizando [\(PES,](#page-53-8) [2022\)](#page-53-8).

O *Doctor's Office* é um programa de computador destinado a informatizar consultórios, clínicas médicas e hospitais, sendo construído visando atingir dois objetivos principais: ser de fácil utilização e possuir recursos que permitam a informatização completa do ambiente médico.

As aplicações do sistema no ambiente médico são inúmeras. Vão desde manutenção de um banco de dados com as fichas dos pacientes, passando pelo controle da agenda do médico, o monitoramento das despesas e receitas do consultório ou o arquivamento de fichas bibliográficas, indo até a manipulação de imagens [\(PES,](#page-53-8) [2022\)](#page-53-8).

O sistema possui diversas funcionalidades, porém daremos atenção à marcação de consultas, modalidade com a qual podemos comparar com o *MedPoint*. No *Doctor's Office* a marcação se dá início com uma lista de médicos cadastrados, onde o paciente deve procurar o médico desejado através dos filtros iniciais, conforme mostrado na [Figura 02.](#page-21-0)

<span id="page-21-0"></span>

| Especialidade:               |                                                                                | Convênio:                 |                           |                                               |                           |                           |                           |                           |
|------------------------------|--------------------------------------------------------------------------------|---------------------------|---------------------------|-----------------------------------------------|---------------------------|---------------------------|---------------------------|---------------------------|
| --Todas-                     |                                                                                | v Unimed                  |                           |                                               |                           | $\boldsymbol{\mathrm{v}}$ |                           |                           |
| Nome profissional:           |                                                                                |                           |                           | A partir de:                                  |                           |                           |                           |                           |
| Nome profissional (opcional) |                                                                                |                           |                           | 29/01/2019                                    |                           | $\equiv$                  | <b>Buscar</b>             |                           |
|                              | Profissional                                                                   |                           |                           | Próximos dias com horários disponíveis        |                           |                           |                           |                           |
|                              | Dra, Juliana Carla De Miranda<br>Ginecologia e Obstetrícia<br>- Uroginecologia | qua<br>30/01/19<br>amanhã | qui<br>31/01/19<br>2 dias | sex<br>01/02/19<br>3 dias                     | seg<br>04/02/19<br>6 dias | ter<br>05/02/19<br>7 dias | qua<br>06/02/19<br>8 dias | qui<br>07/02/19<br>9 dias |
|                              |                                                                                | 08:00                     | 08:00                     | 08:00                                         | 08:00                     | 08:00                     | 08:00                     | 08:00                     |
|                              |                                                                                | 08:30                     | 08:30                     | 08:30                                         | 08:30                     | 08:30                     | 08:30                     | 08:30                     |
|                              |                                                                                | 09:00                     | 09:00                     | 09:00                                         | 09:00                     | 09:00                     | 09:00                     | 09:00                     |
|                              | r,                                                                             | 12:00                     | 12:00                     | 12:00                                         | 12:00                     | 12:00                     | 12:00                     | 12:00                     |
|                              |                                                                                | 14:00                     | 14:00                     | 14:00                                         | 14:00                     | 14:00                     | 14:00                     | 14:00                     |
| Demonstração Agenda Online   |                                                                                |                           |                           |                                               |                           |                           |                           |                           |
| Fones: (62) 3286-5300        | Profissional                                                                   |                           |                           |                                               |                           |                           |                           |                           |
|                              | Dr. Rodrigo Galhardo                                                           | qua                       | qui                       | Próximos dias com horários disponíveis<br>sex | sáb                       | dom                       | seg                       | ter                       |
|                              | Áreas de Atuação                                                               | 30/01/19                  | 31/01/19                  | 01/02/19                                      | 02/02/19                  | 03/02/19                  | 04/02/19                  | 05/02/19                  |
|                              | - Oftalmologia Geral<br>- Cirurgia de Catarata                                 | amanhã                    | 2 dias                    | 3 dias                                        | 4 dias                    | 5 dias                    | 6 dias                    | 7 dias                    |
|                              | - Cirurgia Refrativa (Miopia, Hipermetropia,                                   | 08:00                     | 08:00                     | 08:00                                         | 08:00                     | 08:00                     | 08:00                     | 08:00                     |
|                              | Astigmatismo)<br>- Retina e Vítreo                                             | 08:45                     | 08:45                     | 08:45                                         | 08:45                     | 08:45                     | 08:45                     | 08:45                     |
|                              | Currículo Completo                                                             | 14:00                     | 14:00                     | 14:00                                         | 14:00                     | 14:00                     | 14:00                     | 14:00                     |
|                              |                                                                                | 14:45                     | 14:45                     | 14:45                                         | 14:45                     | 14:45                     | 14:45                     | 14:45                     |

Figura 2 – Lista de médicos do sistema *Doctor's Office*

Fonte: site oficial PES.

Após selecionar o medico desejado, o paciente então informa seus dados e algumas informações necessários que serão enviadas para o administrador da continuidade na marcação, conforme apresentado na [Figura 03.](#page-21-1)

Figura 3 – Formulário para confirmação de consulta *Doctor's Office*

<span id="page-21-1"></span>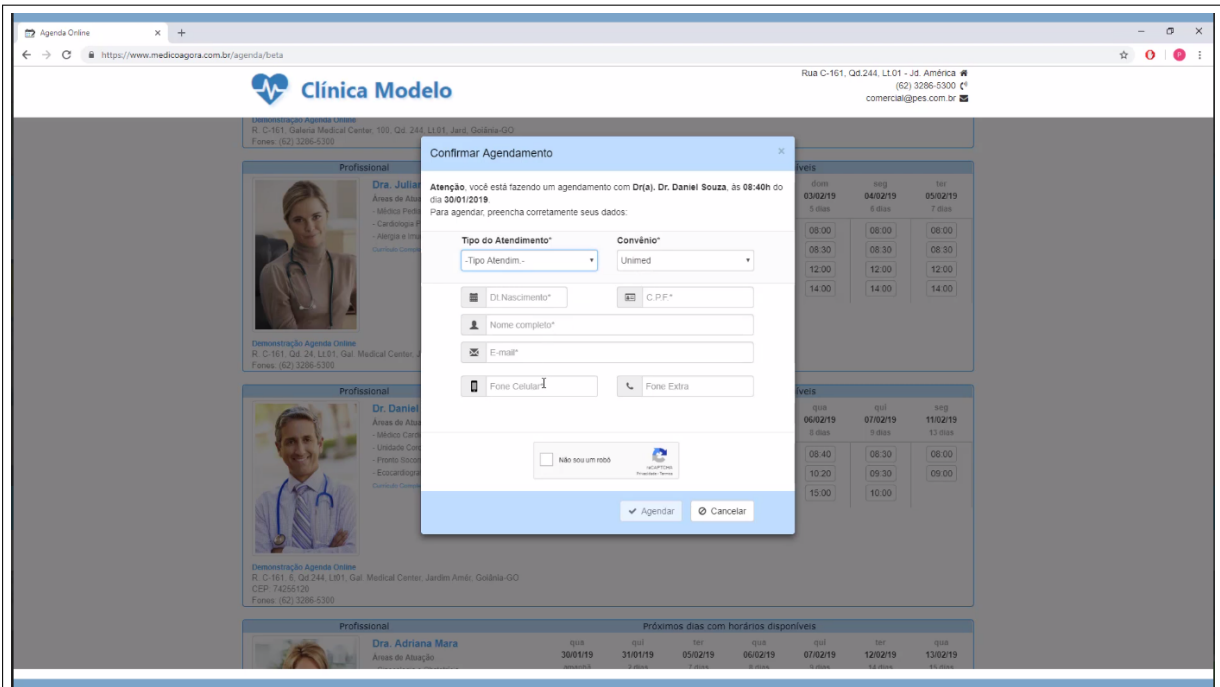

Fonte: site oficial PES.

Diferente do *Doctor's Office* no sistema *MedPoint*, é necessário fazer o login para tentar marcar a consulta e também como tem seu foco na rede de saúde municipal das cidades do interior, tem como inicio de marcação das consultas o dia desejado pelo paciente, e somente em seguida o mesmo selecionará o médico disponível para aquele respectivo dia.

Dando continuidade na marcação no sistema *Doctor's Office*, o próximo passo é o recebimento dessas informações pelo administrador do sistema, onde pode visualizar, alterar ou excluir essa consulta. É possível observar na [Figura 04,](#page-22-0) que o painel do sistema *Doctor's Office* possui muitas informações na tela, deixando assim o painel um pouco poluído, diferente do painel da *MedPoint* que possui um painel administrador bastante limpo, facilitando assim a usabilidade pelo usuário, conforme podemos ver na [Figura 05.](#page-23-0)

Figura 4 – Painel de controle do administrador *Doctor's Office*

<span id="page-22-0"></span>

| N DOCTOR'S OFFICE for Windows - 1936/1066                                                                                                    |                                              |              |                                  |                                                                                                    |
|----------------------------------------------------------------------------------------------------|----------------------------------------------|--------------|----------------------------------|----------------------------------------------------------------------------------------------------|
| Módulos<br><b>Utilitários</b><br>Configurações<br>Ferramentas<br>Cadastros<br>Mensagens<br>Imagens<br>Ajuda                                                                            |                                              |              |                                  |                                                                                                    |
| Po.<br>$\frac{2}{\pi}$<br>$\circledast$<br>Z<br>€<br>Ń.<br>$\rightarrow$<br>dTE                                                                                                    | 30/01/2019<br>Dr. Daniel Souza               | 懂            |                                  |                                                                                                    |
| 赏<br>Eg<br>廠<br>Mala<br>Telefones Biblioteca                                                                                                    | Quarta<br>Cardio                             | Sair         |                                  |                                                                                                    |
| Pacientes Agenda Relatórios Estatísticas Emissão<br>Estoque Cotação e Financeiro Faturamento<br>Configurar Backup<br>Ajuda<br>de laudos<br>Direta<br>sistema<br>compras                | Cardiologia<br>W.<br>15:01                   |              |                                  |                                                                                                    |
| Ausilian<br>Outros<br>Pacientes<br>Adm                                                                                                    | <b>G.</b><br>Usuário<br>Tempo                | Firm         |                                  |                                                                                                    |
| Cardo - Apenda Médica (Dr. Dan x                                                                                                    |                                              |              |                                  |                                                                                                    |
| Cardio - Agenda Médica [Dr. Daniel Souza / Cardiologia]<br>醞                                                                                                    |                                              |              |                                  | $-0.83$                                                                                                    |
| Configurer<br>Principal<br>Agenda<br>Pacientes<br>phone in<br>about a<br>phone<br>بشكر                                                                                                 |                                              |              |                                  |                                                                                                    |
| <b>Copian</b><br>Quarta, 30<br>$23$ Hoie<br>Cardio<br>温泉<br><b>EQ</b><br>画品<br>愛<br>晒<br><b>B</b><br>巴生<br>74<br>& Cortar<br>Dr. Daniel Souza                                          | ■<br>田筋                                      |              |                                  |                                                                                                    |
| ianeiro<br>Anterior Próximo<br>Calendário Escolher<br>Marcar Alterar Desmarcar Remarcar Bloquear<br>Ficha Atender Localizar<br>Cardiologia<br>2019<br><b>Colar</b><br>agenda<br>espera | Lista de Horários Imprimir<br>Sair<br>Irvres |              |                                  |                                                                                                    |
| <b>13 Dr. Daniel Souza</b> Cardiologia                                                                                                    |                                              |              | Quarta, 30 de janeiro de 2019 << | $\rightarrow$<br>Janeiro, 2019                                                                                                    |
| Hora Paciente                                                                                                    | Telefone.<br>Categoria                       | Tipo         | F Atendente C E Chegou           | 10001<br>Don Seo Ter Qua Qui Sex Sáb                                                                                                    |
| 08:00                                                                                                    |                                              |              |                                  | ls.<br>F<br>$1 \t2 \t3 \t4 \t5$                                                                                                    |
| 08:20                                                                                                    |                                              |              |                                  | 6 7 8 9 10 11 12                                                                                                    |
| Juliana Manfrini<br>(Confirmado via SMS em 29/01 às 14:15)<br>08:40                                                                                                    | (62) 9859-23189 Unimed                       | R            | $s$ $*$<br>N Web                 | 13 14 15 16 17 18 19<br>20 21 22 23 24 25 26                                                                                                    |
| 09:00 LUIZ HENRIQUE FARIA                                                                                                    | 3286-5300<br>Amil                            | $\mathbb{C}$ | S<br>N Cardio                    | 27 28 29 30 31                                                                                                    |
| 09:20                                                                                                    |                                              |              |                                  |                                                                                                    |
| 09:40                                                                                                    |                                              |              |                                  | << Fevereiro. 2019 >>                                                                                                    |
| 10:00 MARIA DA SILVA FARIA                                                                                                    | 3286-5300<br><b>Unimed</b>                   | $\mathbb{C}$ | S Cardio<br>S                    | DomSeg Ter Qua Qui Sex Sáb                                                                                                    |
| 10:20<br>XXXX RESERVADO AGENDAMENTO ONLINE XXXX                                                                                                    |                                              |              |                                  | 1 <sub>2</sub>                                                                                                    |
| 10:40                                                                                                    |                                              |              |                                  | 3 4 5 6 7 8 9<br>10 11 12 13 14 15 16                                                                                                    |
| 11:00 DANIEL MARQUES ANTONIO<br>13:00                                                                                                    | 32865300<br><b>Unimed</b>                    | R            | S <sub>5</sub><br>S Cardio       | 17 18 19 20 21 22 23                                                                                                    |
| 13:30 MARIA DA SILVA FARIA                                                                                                    | 3286-5300<br>Unimed                          | $\mathbf{c}$ | $s$ $\Omega$<br>S Cardio         | 24 25 26 27 28                                                                                                    |
| 14:00                                                                                                    |                                              |              |                                  |                                                                                                    |
| 14:30                                                                                                    |                                              |              |                                  | Lista de espera da agenda [1] $\pm$                                                                                                    |
| Juliana Manfrini<br>(Desistu va SMS em 29/01 às 14:18)<br>15:00                                                                                                    | (62) 9859-23189 Unimed                       | C            | 査<br>N Web                       | U Luiz Henrique, Quarta, Entre 1100 e 1400                                                                                                    |
|                                                                                                    |                                              |              |                                  | Convénios não stendidos<br>$\star$                                                                                                    |
|                                                                                                    |                                              |              |                                  | $\sim$                                                                                                    |
| $\frac{1}{N}$                                                                                                    |                                              |              |                                  | $\overline{\phantom{a}}$                                                                                                    |
|                                                                                                    |                                              |              |                                  | Horários livres (20)<br>SW01(Quinta)                                                                                                    |
| 团                                                                                                    |                                              |              |                                  | 03:00.09:30.09:00.09:30.15:30.12:00.15:00.<br>15:30, 16:00, 16:30<br>OVO2 (Sesta)<br>03:00, 03:00, 03:00, 03:00, 13:00, 12:00, 15:00,<br>15:00, 10:00, 10:30 |
| z<br><b>LE</b> Agenda de encaixes (nenhum encaixe)                                                                                                    |                                              |              |                                  |                                                                                                    |
| 瞹                                                                                                    |                                              |              |                                  |                                                                                                    |
| 6 marcodo(s) 8 livre(s) Testel                                                                                                    |                                              |              |                                  |                                                                                                    |
| Cardio                                                                                                    |                                              |              |                                  |                                                                                                    |
|                                                                                                    |                                              |              |                                  |                                                                                                    |

Fonte: site oficial PES.

<span id="page-23-2"></span><span id="page-23-0"></span>

| $\leftarrow$ $\rightarrow$ C' $\Omega$ $\rightarrow$ medpointnovaera.com.br |               |                         |                         |                           |                          | $\begin{array}{ccccc} \circ & \circ & \circ & \circ & \bullet & \bullet \end{array}$ |
|-----------------------------------------------------------------------------|---------------|-------------------------|-------------------------|---------------------------|--------------------------|--------------------------------------------------------------------------------------|
|                                                                             |               |                         |                         |                           |                          | Olá Administrador<br>$\sqrt{n}$                                                      |
| $\langle$ Abril de 2022 $\rangle$                                           | <b>HOJE</b>   |                         |                         | Filtros:                  | $\overline{\phantom{a}}$ | <b>LIMPAR</b><br>$\overline{\phantom{a}}$                                            |
| Domingo                                                                     | Segunda-feira | Terça-feira             | Quarta-feira            | Quinta-feira              | Sexta-feira              | Sábado                                                                               |
|                                                                             |               |                         |                         |                           | $\mathbf{1}$             | 2 <sup>1</sup>                                                                       |
| $\overline{3}$                                                              | $\sqrt{4}$    | ${\bf 5}$               | $\mathbf 6$             | 7 <sup>7</sup><br>$\odot$ | $\bf{8}$                 | 9                                                                                    |
| 10                                                                          | 11            | $\overline{\mathbf{G}}$ | 13                      | 14                        | 15                       | 16                                                                                   |
| 17                                                                          | 18            | 19<br>$\bullet$         | 20<br>G                 | 21                        | $\overline{O}$           | 23                                                                                   |
| 24                                                                          | 25            | $\overline{\bigodot}$   | $\bullet$ <sup>27</sup> | $\overline{\text{O}}$     | $\overset{29}{\bigcirc}$ | 30                                                                                   |
|                                                                             |               |                         |                         |                           |                          |                                                                                      |
|                                                                             |               |                         |                         |                           |                          |                                                                                      |
|                                                                             |               |                         |                         |                           |                          |                                                                                      |
|                                                                             |               |                         |                         |                           |                          |                                                                                      |

Figura 5 – Calendário administrativo *MedPonit*

Fonte: site MedPonit.

Assim que é recebida uma nova solicitação de consulta, o *MedPoint* informa através de uma noticiação no painel lateral do sistema, que existem consultas que necessitam de respostas do administrador, fazendo com que nenhuma solicitação de marcação de consulta possa passar despercebida e evitando assim que o paciente fique sem resposta para sua solicitação.

Devido ao foco nas marcações, pode-se concluir que o *MedPoint* tenha uma maior facilidade de uso comparado ao sistema *Doctor's Office*, que tem integrado ao modulo de marcações, muitas outras funcionalidades, fazendo com que o sistema seja mais difícil de utilizar, necessitando assim de um treinamento especifico para o total domínio das ferramentas pelos usuários.

## <span id="page-23-1"></span>3.2 WE Engenharia

A WE Engenharia atua em consultoria nas áreas de meio ambiente, segurança do trabalho e saúde ocupacional, a empresa está há 19 anos no mercado nacional. Integra tecnologia, profissionalismo e ampla experiência de profissionais com sólida capacitação técnica para prestar um serviço diferenciado [\(WEENGRENHARIA,](#page-54-0) [2022\)](#page-54-0).

Como já mencionado anteriormente, um dos seguimentos com o qual a empresa atua, é na área da saúde, prestando serviços de exames ocupacionais para outras empresas. Se tratando das marcações dos exames, a organização faz uso de uma sistema próprio para este fim, como apresentado na [Figura 06.](#page-24-0)

<span id="page-24-0"></span>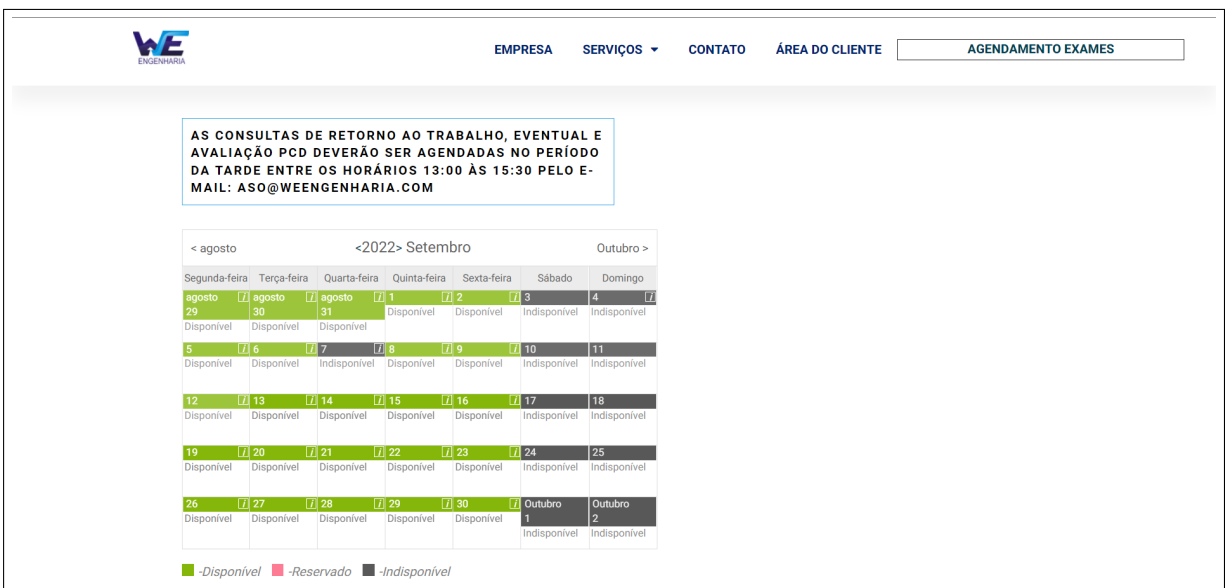

Figura 6 – Calendário da plataforma

Fonte: site WE Engenharia.

A plataforma da WE Engenharia, assim como o *MedPoint*, também faz uso de um calendário para mostrar os dias disponíveis de atendimento, a serem selecionados pelo usuário. Assim que essa ação acontece é exibido um quadro, onde o usuário seleciona o horário disponível para o agendamento, conforme mostrado na [Figura 07.](#page-24-1)

Figura 7 – Calendário dos horários

<span id="page-24-1"></span>

| 7:00       | 7:15       | 7:30       | 7:45       | 8:00       |
|------------|------------|------------|------------|------------|
| Reservado  | Reservado  | Reservado  | Reservado  | Reservado  |
| 8:15       | 8:30       | 8:45       | 9:00       | 9:15       |
| Reservado  | Reservado  | Reservado  | Reservado  | Reservado  |
|            |            |            |            |            |
| 9:30       | 9:45       | 10:00      | 10:15      | 10:30      |
| Disponível | Disponível | Disponível | Disponível | Disponível |
| 10:45      | 11:00      | 13:00      | 13:15      | 13:30      |
| Disponível | Disponível | Disponível | Disponível | Disponível |
|            |            |            |            |            |

Fonte: site WE Engenharia.

Após a seleção do dia e do horário pelo usuário, é exibido ao lado do calendário um pequeno formulário, para ser preenchido com os dados essenciais do paciente, para só então a solicitação ser enviada, conforme mostrado na [Figura 08.](#page-25-0) Diferente da plataforma da WE Engenharia, o *MedPoint* não necessita do preenchimento de formulário para o envio da solicitação de consulta, devido ao fato, do usuário ter acesso ao calendário de marcação, somente perante login de acesso, com isso, o sistema já possui os dados necessários para o envio da solicitação, não precisando assim de um novo preenchimento de formulário.

<span id="page-25-0"></span>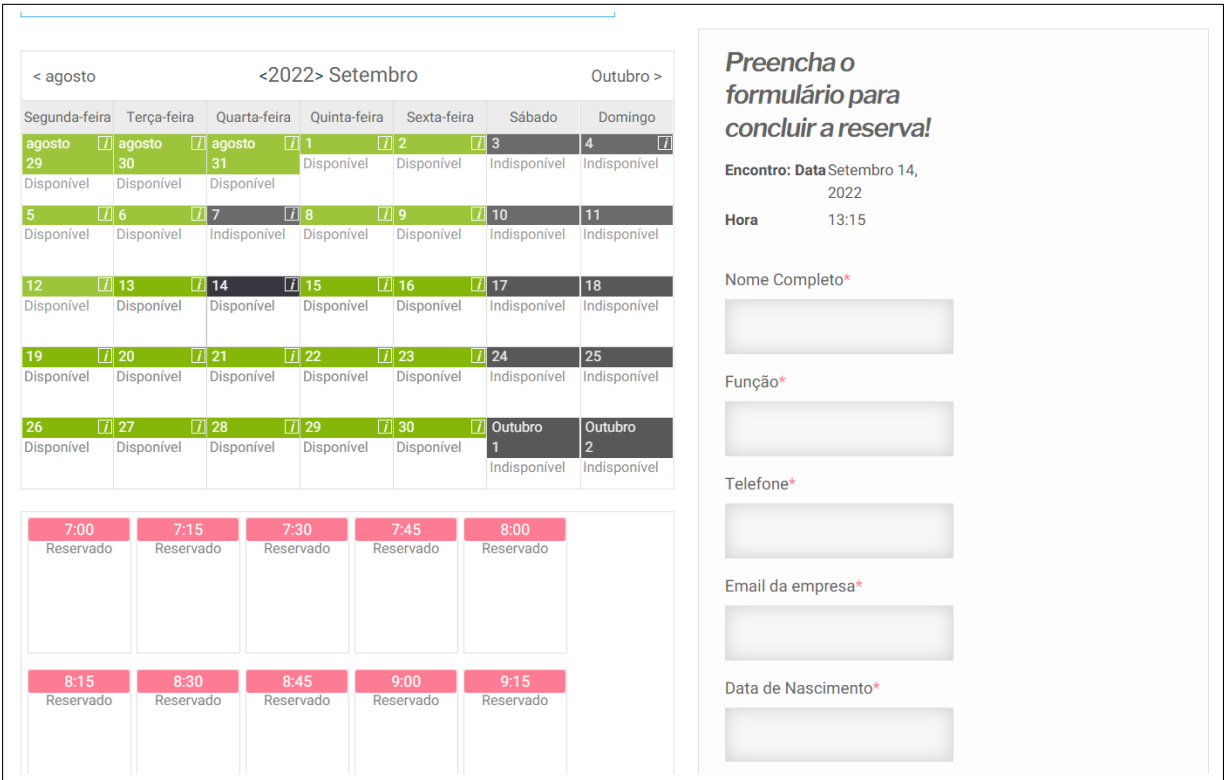

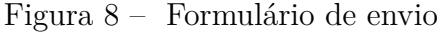

Fonte: site WE Engenharia.

O sistema da WE Engenharia e o *MedPoint*, possuem características muito parecidas e processos semelhantes, porém quando se trata de praticidade, o *MedPoint* sai na frente, devido a facilidade de fazer login na plataforma com o uso da conta do *Facebook* ou *Gmail* do usuário, economizando assim mais tempo, já que não é necessário preencher nenhum formulário.

## <span id="page-26-1"></span>4 Metodologia

Este capítulo descreve a metodologia e as ferramentas, requisitos e propriedades utilizadas para a realização deste trabalho. Para alcançar todos os objetivos e gerar um resultado satisfatório, a metodologia seguiu as seguintes etapas:

- Levantamento dos requisitos;
- Análise de softwares relacionados;
- Desenvolvimento do modelo de dados;
- Desenvolvimento do software.

## <span id="page-26-2"></span>4.1 Visão geral do sistema

O *MedPoint* tem a finalidade de facilitar a marcação de consultas com especialistas de maneira rápida e pratica, sem a necessidade do paciente ter que ir até o posto de saúde para efetuar essa marcação, além de agilizar o processo de marcação, o sistema também trás mais segurança aos dados dos pacientes e histórico das consultas, uma vez que o mesmo se encontrar em um banco de dados na nuvens. Através do sistema é possível fazer o cadastro de médicos e postos de saúde, analisar as solicitações feitas pelos usuários, tendo a possibilidade de aceitar ou não essa solicitação, conforme mostrado na [Figura 09.](#page-26-0)

<span id="page-26-0"></span>

| $\equiv$                |                                                  |                |                                                                                              |                                            |               |                |
|-------------------------|--------------------------------------------------|----------------|----------------------------------------------------------------------------------------------|--------------------------------------------|---------------|----------------|
| н.                      | <b>HOJE</b><br>$\langle$ Abril de 2022 $\rangle$ |                |                                                                                              |                                            | Filtros:      |                |
| O                       | Domingo                                          | Segunda-feira  | Terça-feira                                                                                  | Quarta-feira                               | Quinta-feira  | Sexta-feira    |
| B                       |                                                  |                |                                                                                              |                                            |               | п              |
| $\boldsymbol{\Theta}$   | $\overline{\mathbf{3}}$                          | $\overline{4}$ | Solicitações                                                                                 |                                            |               | $\overline{8}$ |
| $\overline{\mathbf{B}}$ | 10                                               | 11             | Medico: Dr. Ana Maria fagundes<br>$\left(\frac{1}{2}\right)$<br>Local: Posto Antonio Andrade | Nome: MANOEL FARIAS PAIXAO JUNIOR          |               | 15             |
|                         | 17                                               | 18             |                                                                                              | Atendimento: 14:00 dia 20 de abril de 2022 |               | 22             |
|                         | 24                                               | 25             | NG 1                                                                                         |                                            | <b>VOLTAR</b> | 29<br>⋒        |

Figura 9 – Modal de solicitações

Fonte: site MedPoint

## <span id="page-27-4"></span><span id="page-27-0"></span>4.2 Ferramentas e tecnologias utilizadas

Essa seção caracteriza as principais linguagens de programação, ferramentas e tecnologias utilizadas no desenvolvimento do trabalho. As linguagens de programação utilizadas foram o *Typescript* e *React*

#### <span id="page-27-1"></span>4.2.1 Typescript

É importante lembrar que o *JavaScript* é uma linguagem de programação interpretada estruturada, de script em alto nível com tipagem dinâmica fraca e multiparadigma. O *TypeScript* mantém uma relação incomum com o *JavaScript*. O *TypeScript* oferece todos os recursos do *JavaScript* e uma camada adicional sobre eles: o sistema de tipos do *TypeScript*. Por exemplo, o *JavaScript* fornece primitivos de linguagem com tipo *string*(texto) ou tipo *number*(número), mas não verifica se você os atribuiu consistentemente, já o *TypeScript* faz.

Isso significa que seu código *JavaScript* de trabalho existente também é código *TypeScript*. O principal benefício do *TypeScript* é que ele pode destacar comportamentos inesperados em seu código, diminuindo a chance de bugs [\(TYPESCRIPT,](#page-53-9) [2022\)](#page-53-9).

#### <span id="page-27-2"></span>4.2.2 React.js

O *React* é Uma biblioteca *JavaScript* para criar interfaces de usuário. O *React* faz com que a criação de *UIs*(Interfaces de usuário) interativas seja uma tarefa fácil. Crie views simples para cada estado na sua aplicação, e o *React* irá atualizar e renderizar de forma eficiente apenas os componentes necessários na medida em que os dados mudam. Views declarativas fazem com que seu código seja mais previsível e simples de depurar, [\(REACTJS,](#page-53-10) [2022\)](#page-53-10)

#### <span id="page-27-3"></span>4.2.3 Material-UI

Material UI é uma biblioteca de componentes *React* de código aberto que implementa o Material Design do *Google*. Ele inclui uma coleção abrangente de componentes pré-construídos que estão prontos para uso na produção imediatamente. A interface do usuário do material é bonita por design e apresenta um conjunto de opções de personalização que facilitam a implementação de seu próprio sistema de design personalizado em cima de nossos componentes, [\(MATERIAL-UI,](#page-53-11) [2022\)](#page-53-11).

#### <span id="page-28-2"></span><span id="page-28-1"></span>4.2.4 Firebase

O Firebase é uma plataforma de desenvolvimento de aplicativos que ajuda você a criar e desenvolver aplicativos e jogos que os usuários adoram. Apoiado pelo Google e confiável por milhões de empresas em todo o mundo, [\(FIREBASE,](#page-53-12) [2022a\)](#page-53-12)

A plataforma é muito completa e intuitiva, possui varias ferramentas para auxilio no desenvolvimento de aplicações *web* e *mobile*. A mesma é composta por um painel lateral com suas ferramentas disponíveis para os desenvolvedores, e uma *dashboard* central, onde é informado ao usuário algumas informações importantes sobre sua aplicação, como podemos observador na [Figura 10,](#page-28-0) é informado a quantidade de leitura e gravações no Firestore, que é um das principais ferramentas do Firebase.

Figura 10 – Painel do usuário Firebase

<span id="page-28-0"></span>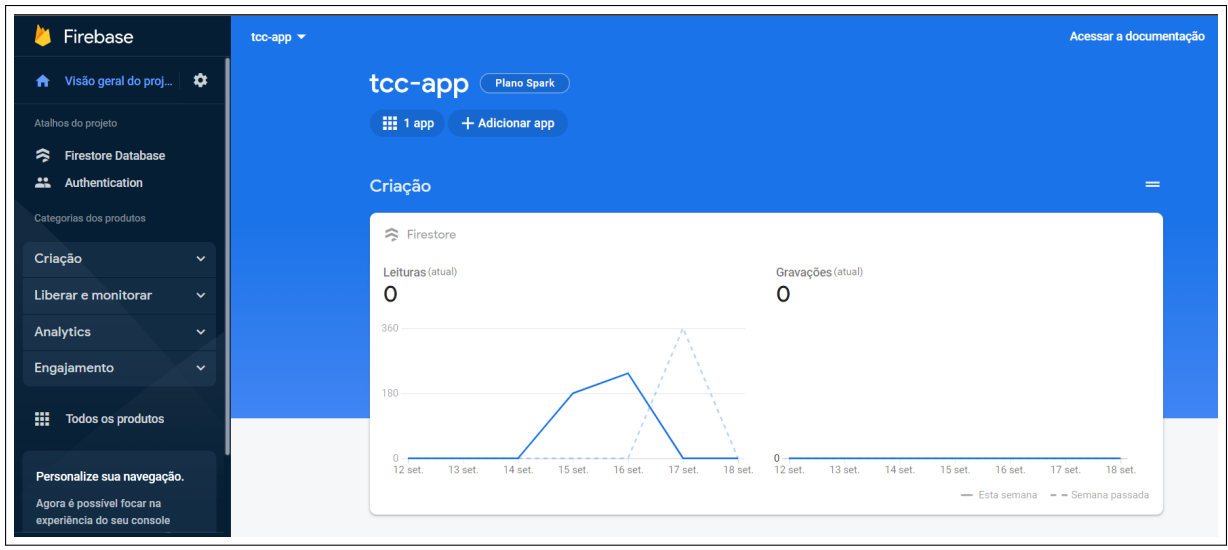

Fonte: site Firebase

Sendo um elemento chave no sistema, o *MedPoint* faz uso de duas ferramentas do Firebase , são eles o *Authentication* e o *Firestore* já citado anteriormente. Cada ferramente tem a sua funcionalidade particular, toda parte de segurança de acesso e *login* do sistema, foi feito através do Authentication, tanto os acessos via redes sociais, como o *Facebook* e *Google*, quanto os acessos por usuário e senha, como podemos ver na [Figura 11.](#page-29-0)

<span id="page-29-3"></span><span id="page-29-0"></span>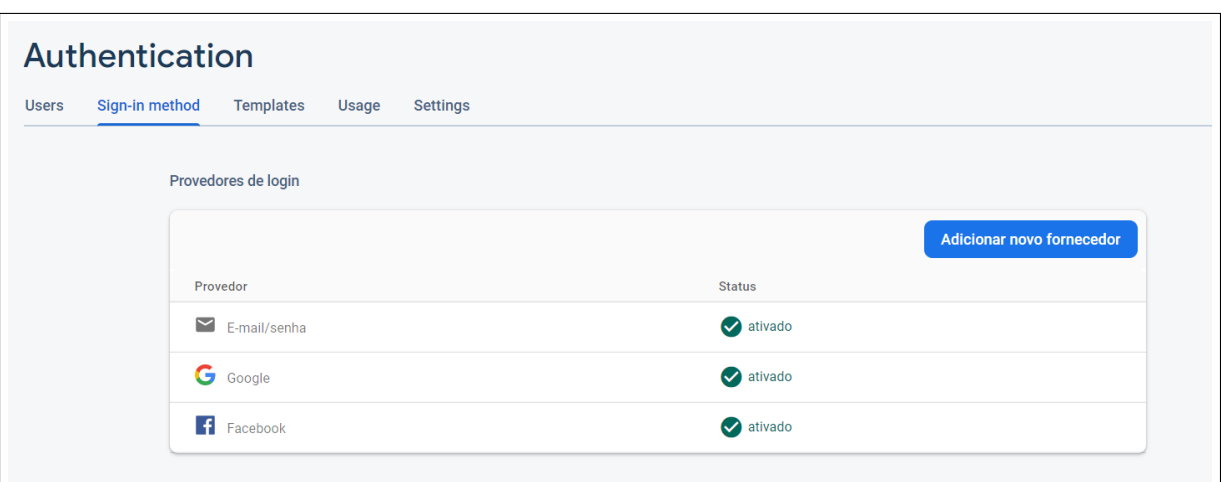

Figura 11 – Painel Authentication Firebase

Fonte: site Firebase

O Firestore por sua vez, também possui participação muito relevante na aplicação, pois se trata do banco de dados do *MedPoint*, a ferramente consegue salvar, alterar e excluir, as informações do seu banco NoSQL de maneira rápida e pratica, a ferramenta também disponibiliza uma biblioteca do própiro Firebase, para ser utilização durante o desenvolvimento das aplicações, com o intuito de facilitar a interação do *Front end* do sistema com seu banco de dados Firestore.

#### <span id="page-29-1"></span>4.2.5 Github

Para controle de versionamento, foi utilizado o *GitHub*. Amplamente utilizado por desenvolvedores em todo o mundo, o *GitHub* cria repositórios com códigos fonte onde pessoas conseguem acessar, colaborar, criar chamados e tirar dúvidas [\(GITHUB,](#page-53-13) [2022\)](#page-53-13).

#### <span id="page-29-2"></span>4.2.6 Vercel

Vercel é uma plataforma para *frameworks* de *front-end* e sites estáticos , construída para se integrar ao seu conteúdo *headless*, comércio ou banco de dados. O Vercel fornece uma experiência de desenvolvedor sem atritos para cuidar das coisas difíceis: implantar instantaneamente, dimensionar automaticamente e fornecer conteúdo personalizado em todo o mundo. A ferramenta também permitimos que as equipes de *front-end* desenvolvam, visualizem e enviem experiências de usuário agradáveis, onde o desempenho é o padrão [\(VERCEL,](#page-53-14) [2022\)](#page-53-14).

### <span id="page-30-3"></span><span id="page-30-1"></span>4.2.7 Visual Studio Code

O Visual Studio Code é um editor de código-fonte leve, mas poderoso, que é executado em sua área de trabalho e está disponível para Windows, macOS e Linux. Ele vem com suporte integrado para JavaScript, TypeScript e Node.js e possui um rico ecossistema de extensões para outras linguagens e ambientes de execução (como C++, Java, Python, PHP, Go, .NET), [\(VSCODE,](#page-53-15) [2022\)](#page-53-15).

<span id="page-30-0"></span>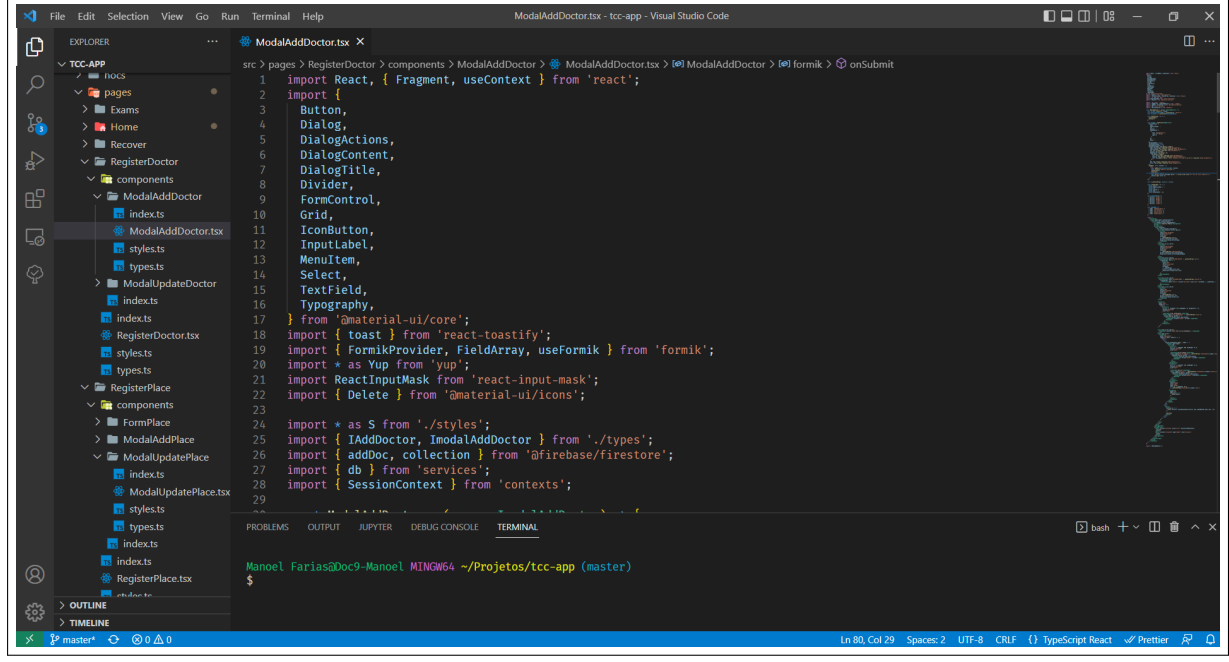

Figura 12 – Editor Visual Studio Code

Fonte: disponibilizado pelo aluno

## <span id="page-30-2"></span>4.3 Detalhes do sistema

Nessa sessão serão apresentados alguns detalhes do sistema, como os diagramas de caso de uso e de sequencia, juntamente com os requisitos funcionais, não-funcionais e o banco de dados NoSQL do Firebase utilizado na aplicação.

#### <span id="page-31-1"></span>4.3.1 Diagrama de casos de uso

A [Figura 13](#page-31-0) apresenta o diagrama de casos de Uso, que foi desenvolvido com o suporte da ferramenta Astah. Existem dois atores na *MedPoint* e eles foram definidos como Usuário e Administrador sendo apenas o Administrador capaz de ter acesso as funcionalidades gerais do sistema.

- Usuário: Ator responsável por fazer *login* ou cadastrar-se na aplicação, fazer a solicitação de consulta, verificar seu histórico de solicitações e alterar suas solicitações em aberto.
- Administrador: Ator responsável pelo gerenciamento do sistema, cadastrar, alterar e excluir médicos e postos de saúde, aceitar ou negar as solicitações de consultas enviadas pelo usuário.

<span id="page-31-0"></span>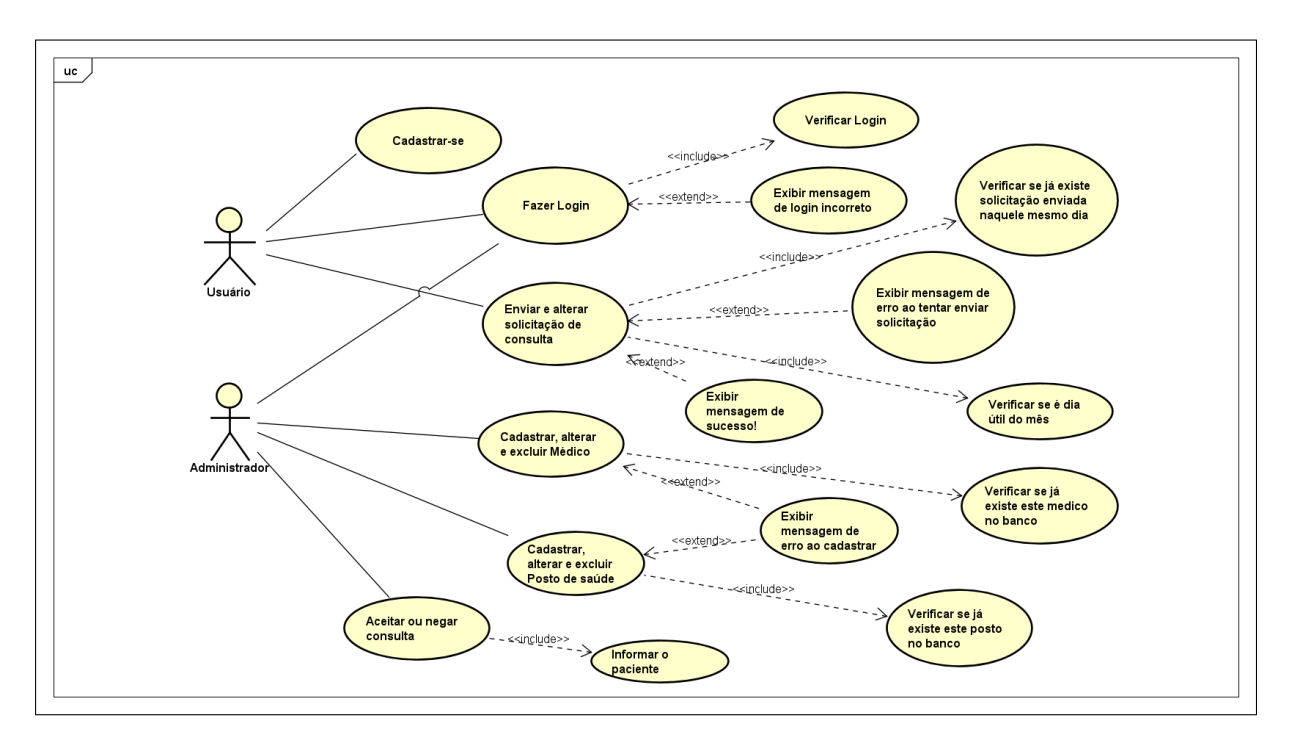

Figura 13 – Diagrama de casos de uso

#### <span id="page-31-2"></span>4.3.2 Diagrama de sequencia

A [Figura 14](#page-32-0) apresenta o diagrama de sequencia, que assim como o diagrama anterior também foi desenvolvido com o suporte da ferramenta Astah. Neste diagrama, é exibida a maneira com a qual o usuário interage com o sistema e suas funcionalidades.

O usuário tentar fazer login no sistema, caso o mesmo não possua, ele necessitará fazer seu cadastro, somente após a confirmação cadastral o usuário poderá acessar o sistema e prosseguir com a solicitação de consulta.

<span id="page-32-2"></span><span id="page-32-0"></span>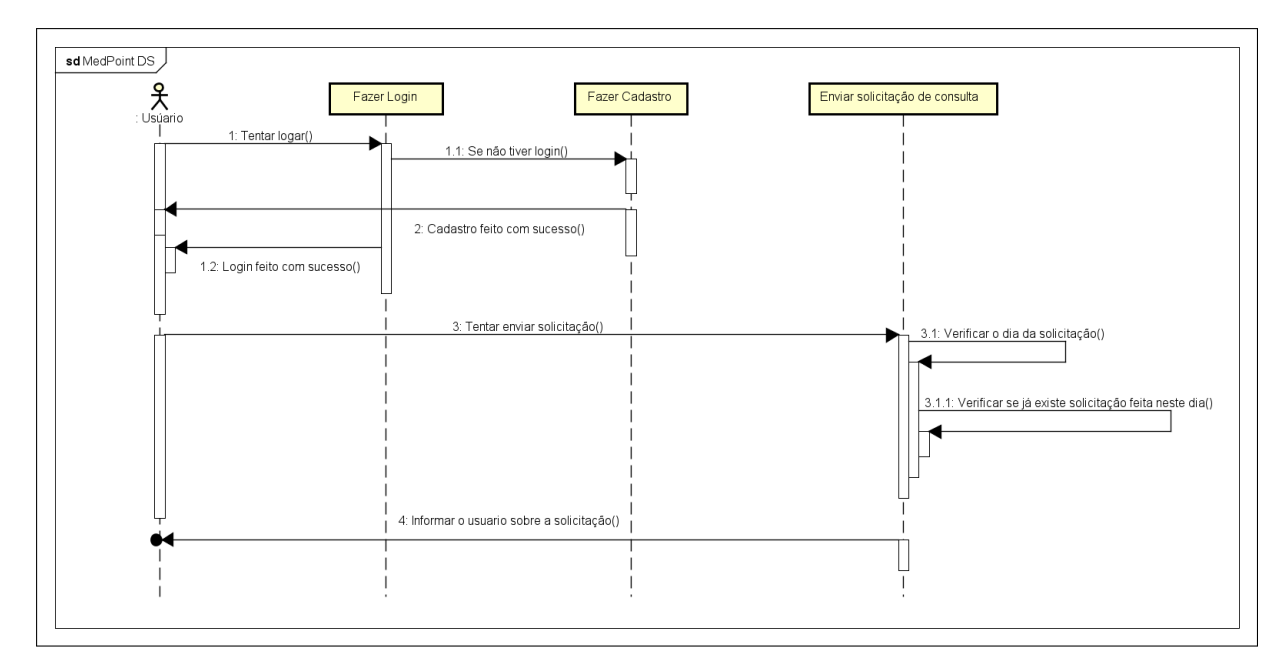

Figura 14 – Diagrama de sequencia

### <span id="page-32-1"></span>4.4 Banco de dados Firestore

O Cloud Firestore é um banco de dados flexível e escalonável para desenvolvimento focado em dispositivos móveis, Web e servidores pelo Firebase e do Google Cloud. Como o Firebase Realtime Database, ele mantém seus dados em sincronia em aplicativos cliente usando listeners em tempo real. Além disso, oferece suporte off-line para dispositivos móveis e Web para que você possa criar aplicativos responsivos que funcionem independentemente da latência da rede ou da conectividade com a Internet [\(FIREBASE,](#page-53-16) [2022b\)](#page-53-16).

Tendo em vista a maneira flexível com a qual os bancos de dados NoSQL pode proporcionar, o sistema foi projetado em cima dessa facilidade, e todas as chamadas feitas ao banco de dados são executadas direto no *front-end* e executadas pelas próprias funções disponibilizadas pelo Firebase. O banco de dados Firestore é dividido em coleções, e essas coleções tem seus documentos e campos próprios, ou seja, cada coleção é como se fosse uma tabela com seus determinados campos onde serão armazenadas as informações, conforme mostrado no exemplo da [Figura 15](#page-33-0)

<span id="page-33-0"></span>

| > place > 6tn2MwCqCFiu<br>Ħ |                       |            |                             | ← Mais no Google Cloud |
|-----------------------------|-----------------------|------------|-----------------------------|------------------------|
| $\approx$ tcc-app-60603     | $\Box$ place          | $\equiv$ : | 6tn2MwCqCFiuHCoyQAlt        |                        |
| + Iniciar coleção           | + Adicionar documento |            | + Iniciar coleção           |                        |
| doctor                      | 6tn2MwCqCFiuHCoyQAIt  |            | + Adicionar campo           |                        |
| place                       | FMYDnsfE3N87orinRAeD  |            | bairro: "Serra"             |                        |
| solicitation                | vcugJhGkvZSkcvsHaUqv  |            | cep: "35920-000"            |                        |
| users                       | zEbFp6I0bdQwsYEK79zb  |            | cidade: "Nova Era"          |                        |
|                             |                       |            | nome: "Posto Hélcio Galvão" |                        |
|                             |                       |            | .numero: "587"              |                        |
|                             |                       |            | rua: "Adelino Felipe"       |                        |
|                             |                       |            |                             |                        |
|                             |                       |            |                             |                        |
|                             |                       |            |                             |                        |
|                             |                       |            |                             |                        |
|                             |                       |            |                             |                        |
|                             |                       |            |                             |                        |

Figura 15 – Coleções no banco de dados Firestore

O *MedPoint* faz uso de apenas 4 coleções para armazenar suas informações. A hierarquia do Firestone acontece da esquerdar para a direita, então cada coleção possui seu documento com seu código de identificação, formado automaticamente e de maneira aleatória. Seguindo a ordem, é possível observar que cada documento possui seus campos, onde são guardados as informações do sistema. No Firestone é possível fazer cadastro de *Array*, com suas determinadas informações, caso aja necessidade de implementação, como exemplo do *MedPoint*, que adiciona ao campo atendimento um *array*, com as informações do determinado dia do atendimento, conforme mostrado na [Figura 16](#page-33-1) .

<span id="page-33-1"></span>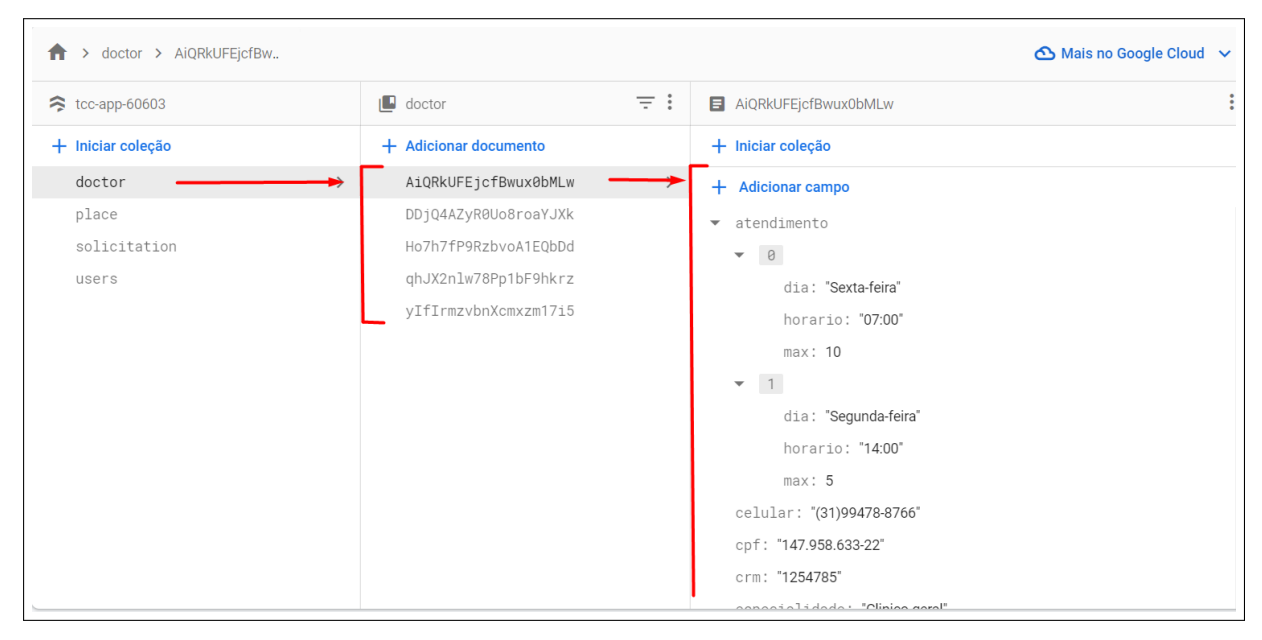

Figura 16 – Coleções no banco de dados Firestore

### <span id="page-34-0"></span>4.4.1 Requisitos funcionais

Os requisitos funcionais do sistema são:

- permitir o cadastro dos usuários;
- permitir o cadastro, alteração, exclusão consultas tanto dos médicos quanto de postos de saúde;
- permitir o envio de solicitações de consultas pelo usuário;
- permitir a aprovação ou não da solicitação perante o usuário administrador;
- disponibilizar a possibilidade de cancelamento da solicitação enviada pelo próprio usuário;
- disponibilizar a possibilidade de fazer login através da conta do Google e do Facebook;
- possibilidade de filtrar as solicitações por medico e posto pelo usuário administrador;

### <span id="page-34-1"></span>4.4.2 Requisitos não-funcionais

Os requisitos não-funcionais do sistema são:

- disponibilidade, o sistema deve ficar disponíveis para ser acessado de qualquer dispositivo desde que o usuário tenha acesso a internet;
- confiabilidade, o sistema deve mostrar apenas informações com as quais realmente foram feitas pelos usuários;
- desempenho, os sistema deve conseguir finalizar os processos solicitados pelos usuários de maneira rápida e fluida;
- segurança, o sistema deve conter maneiras de impedir usuário com más intenções tenham acesso.

## <span id="page-35-1"></span>5 Resultados

Esse capítulo apresenta a versão atual desenvolvida do *software*. O *MedPoint* foi dividido em 3 módulos principais: *Login*, Sistema modo usuário e Sistema modo administrador. Cada módulo desenvolvido é apresentado nas sessões a seguir.

## <span id="page-35-2"></span>5.1 Login

Visando a segurança dos usuários, é necessário fazer *login* para ter acesso as funcionalidades do sistema, conforme mostrado na [Figura 17.](#page-35-0)

<span id="page-35-0"></span>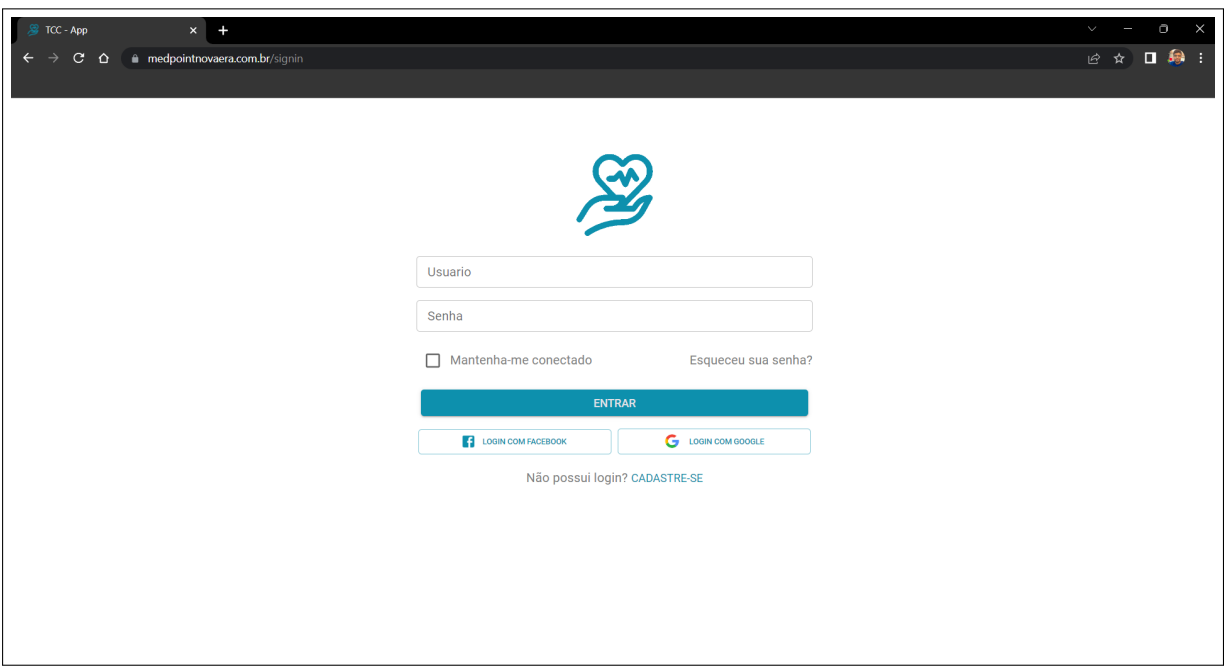

Figura 17 – Tela de login *MedPoint*

Fonte: Site *MedPoint*

O *MedPoint* disponibiliza três maneiras para se efetuar o *login*, a primeira pode ser feita de maneira rápida e pratica, fazendo uso do botão de *login* com o *Facebook*. Logo em seguida será mostrado uma tela, onde será necessário colocar as credenciais caso o mesmo não tenha feito *login* com a rede social anteriormente, como mostrado na [Figura](#page-36-0) [18.](#page-36-0) Seguindo a mesma logica, a segunda maneira de efetuar o *login* é fazendo uso do botão de *login* com o *Google*.

<span id="page-36-0"></span>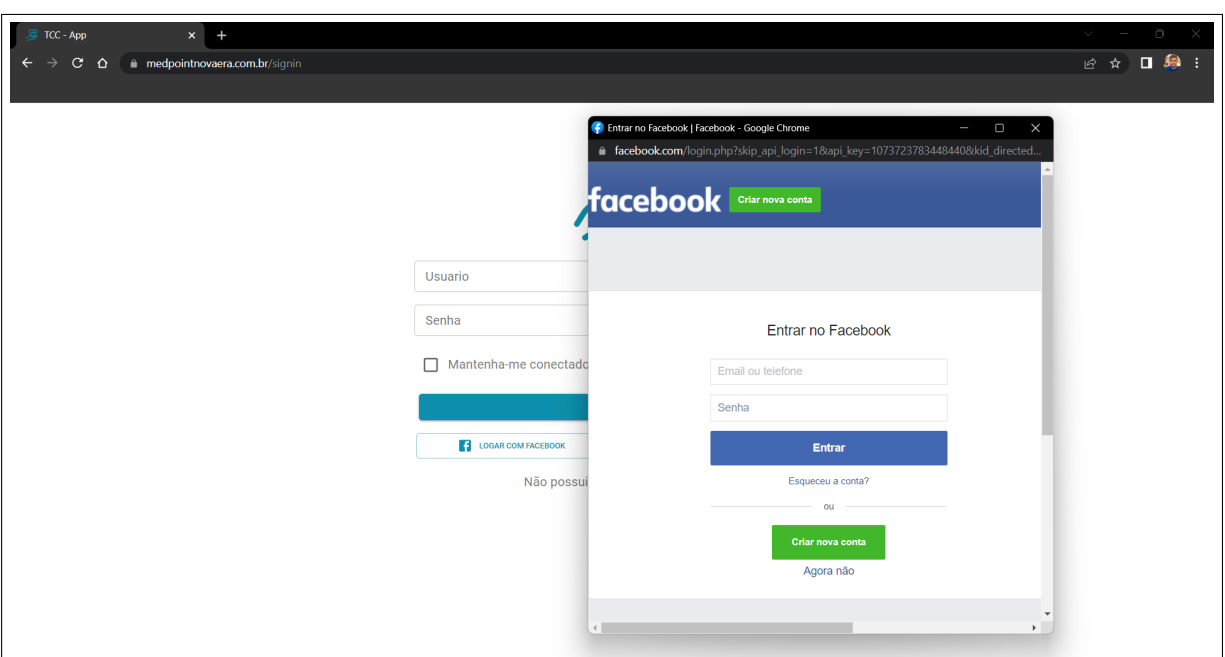

Figura 18 – Tela de *login* com Facebook

Fonte: Site *MedPoint*

A terceira maneira de acessar o sistema, é informando o usuário e senha cadastrados anteriormente. Caso o mesmo não possua essas credenciais, é necessário fazer o cadastro na pagina de *signup*, informando os dados necessários para ser efetuado a solicitação de consulta posteriormente, conforme mostrado na [Figura 19.](#page-36-1)

Figura 19 – Tela de cadastro (*signup*)

<span id="page-36-1"></span>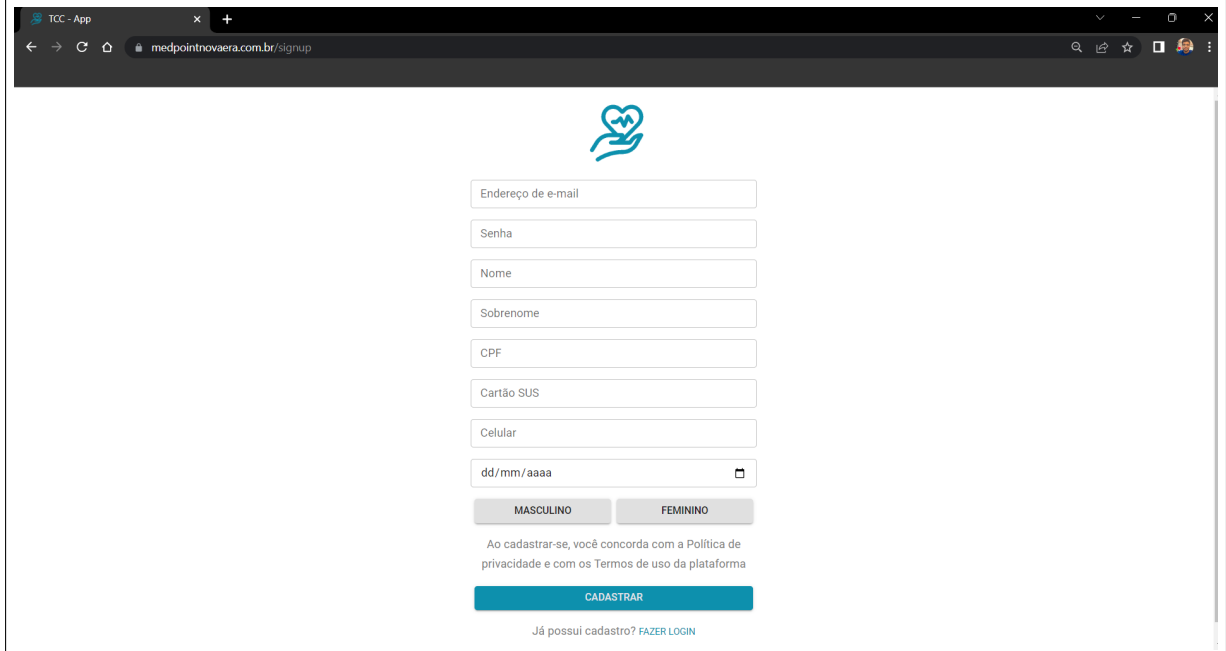

Fonte: Site *MedPoint*

Tendo em vista a possibilidade da perca ou esquecimento da senha cadastrada para fazer *login* no sistema, o *MedPoint* disponibiliza o processo de recuperação de senha, onde o usuário informa o e-mail cadastrado anteriormente, conforme mostrado na [Figura](#page-37-0) [20.](#page-37-0)

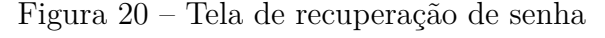

<span id="page-37-0"></span>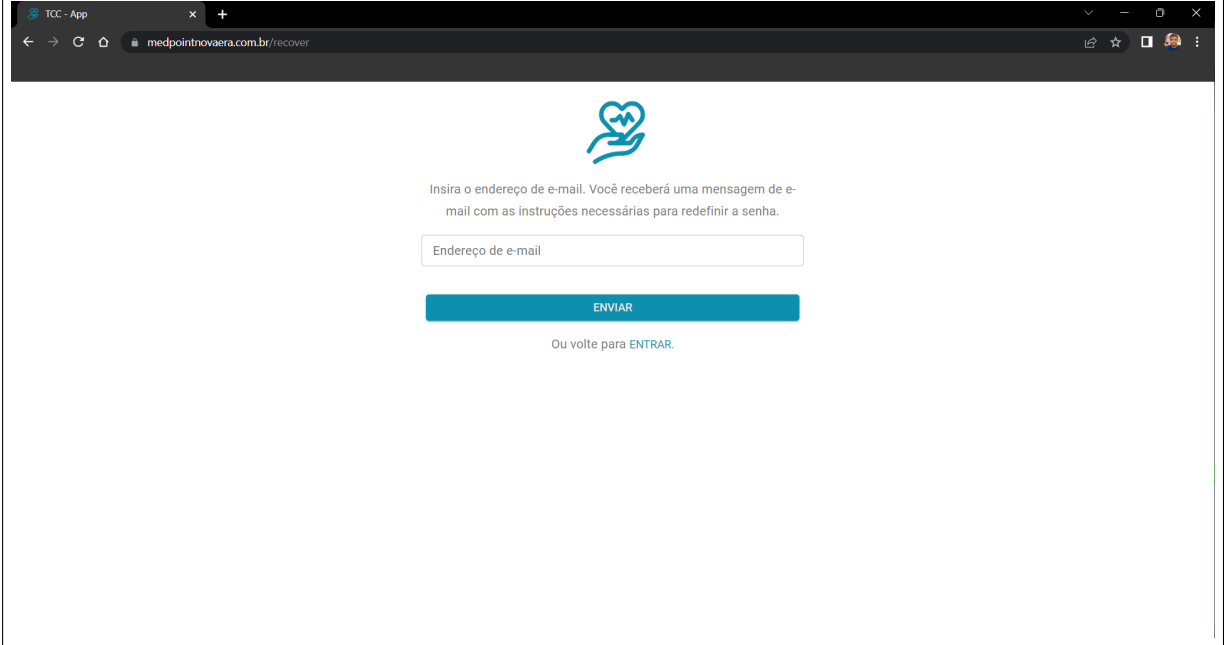

Fonte: Site *MedPoint*

Em seguida é enviado um link para o e-mail informado, onde através desse link é possível fazer o cadastro de uma nova senha de acesso ao sistema, conforme a [Figura 21.](#page-37-1)

Figura 21 – Tela do e-mail de recuperação de senha

<span id="page-37-1"></span>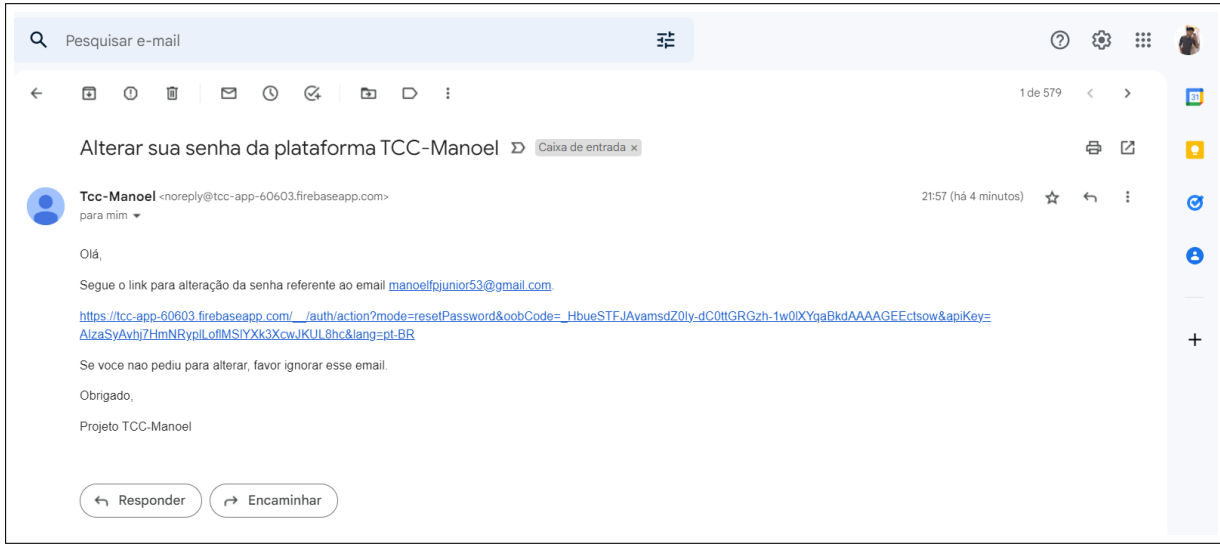

Fonte: Site *MedPoint*

## <span id="page-38-2"></span>5.2 Sistema modo usuário

Após passar pela etapa de *login*, é possível ter acesso a parte de solicitações de consultas do sistema. A tela de solicitações vista no modo usuário é possível observar um calendário, onde será feito a escolha do dia desejado para o envio da solicitação de consulta, como mostrado na [Figura 22.](#page-38-0)

<span id="page-38-0"></span>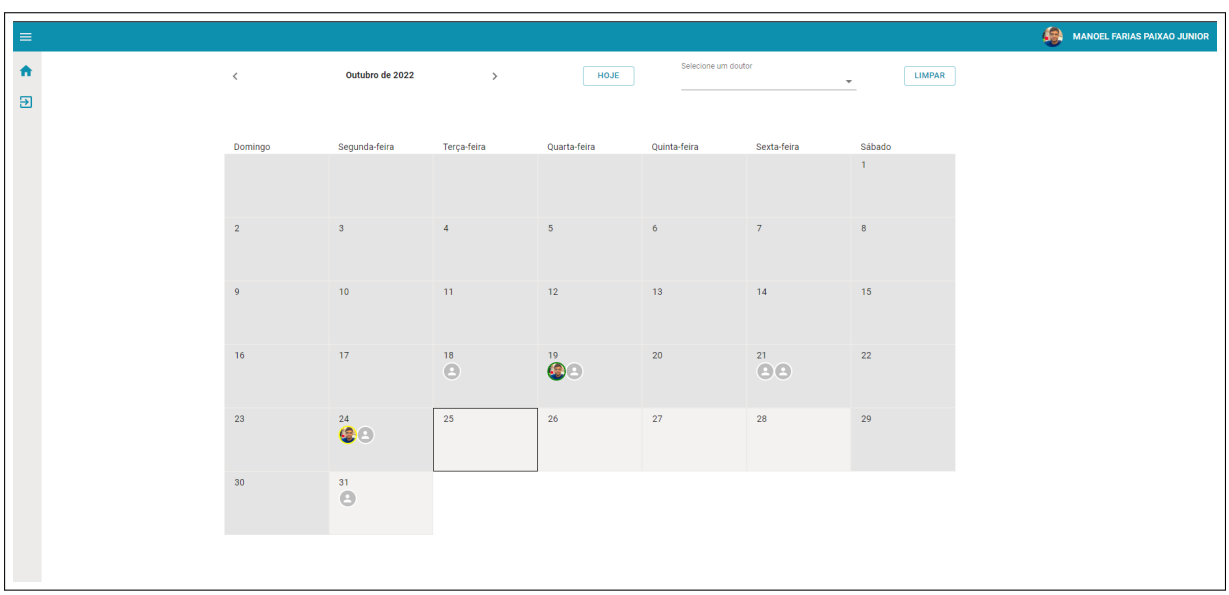

Figura 22 – Tela do calendário de solicitações

Fonte: Site *MedPoint*

| Figura 23 – Tela do formulário de solicitação |  |  |  |  |  |
|-----------------------------------------------|--|--|--|--|--|
|-----------------------------------------------|--|--|--|--|--|

<span id="page-38-1"></span>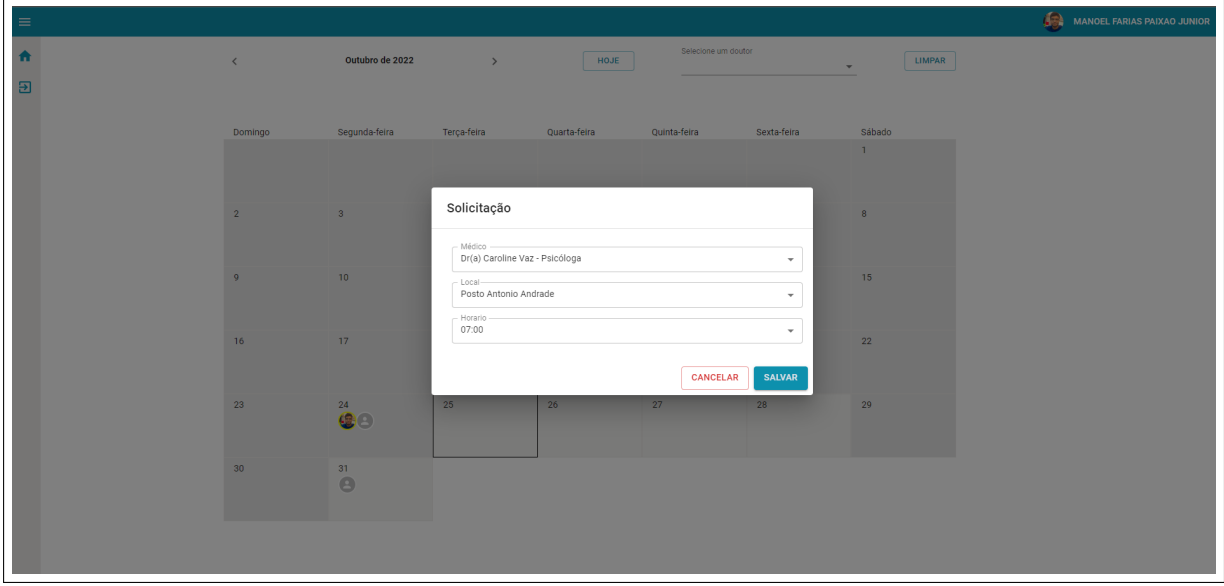

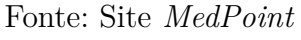

Após o usuário clicar no dia desejado pra consulta, um pequeno formulário é exibido conforme mostrado na [Figura 23.](#page-38-1) A primeira escolha que deve ser feita pelo usuário é a do medico desejado, seguido do posto de saúde referente ao medico e o horário de atendimento do mesmo. O *MedPoint* segue o fluxo de marcação de consultas dos pequenos municípios, onde a consulta é marcada para o mesmo horário e o atendimento é feito conforme a ordem de chegada.

No calendário é possível observar, se já existem solicitações feitas por outros usuários do sistema daquele determinado dia, porem não é possível identifica-los, somente o administrador tem essa permissão. Essa informação ajuda o usuário a saber se o dia em questão já possui muitos atendimentos, conforme mostrado na [Figura 24.](#page-39-0)

<span id="page-39-0"></span>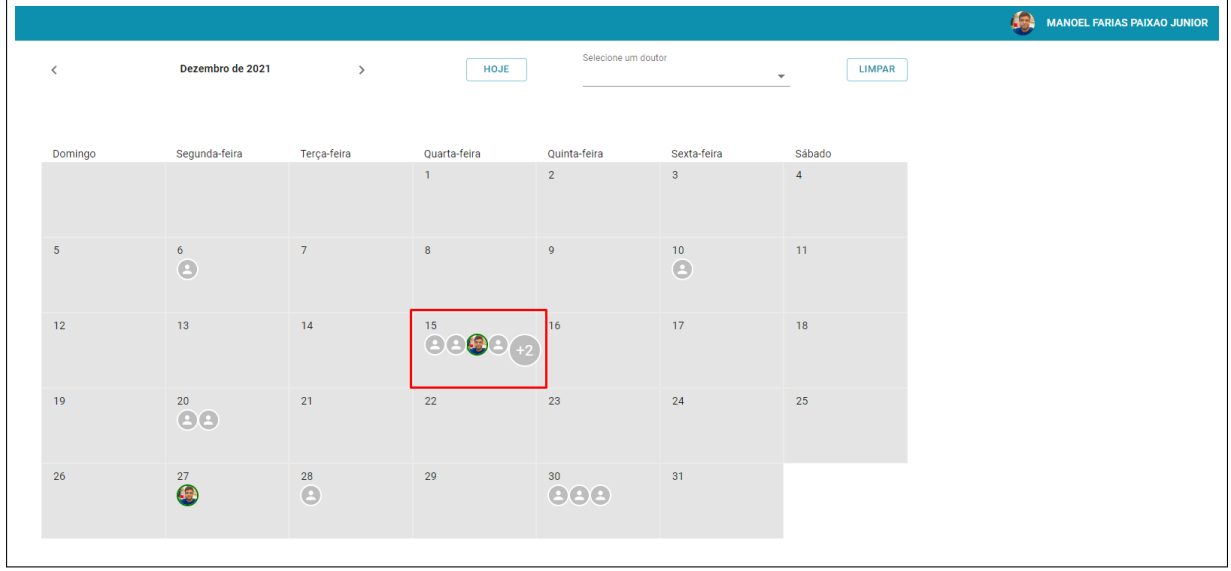

Figura 24 – Tela do calendário de solicitações

Fonte: Site *MedPoint*

Um detalhe importante, é que o usuário pode ver seu avatar no calendários nos dias referentes as solicitações de consultas já feitas por ele, podendo então usar essa informação como um pequeno histórico de registro de consultas já feitas. O usuário pode identificar se essas solicitações anteriores foram aceitas ou não pelo administrador do posto de saúde, pelas cores em volta do avatar. As solicitações com cores verdes significam que foram aceitas pelo administrador, as vermelhas mostram que as solicitações foram negadas e as amarelas significam pendencias, ou seja, o administrador não deu retorno daquela solicitação.

Caso o usuário queira mudar o dia da consulta escolhida anteriormente, é possível excluir a solicitação já enviada. Basta selecionar o dia desejado e clicar no ícone de *delete*, conforme mostrado na [Figura 25,](#page-40-0) logo em seguida é possível fazer uma nova solicitação naquele mesmo dia, ou em outro dia desejado.

<span id="page-40-0"></span>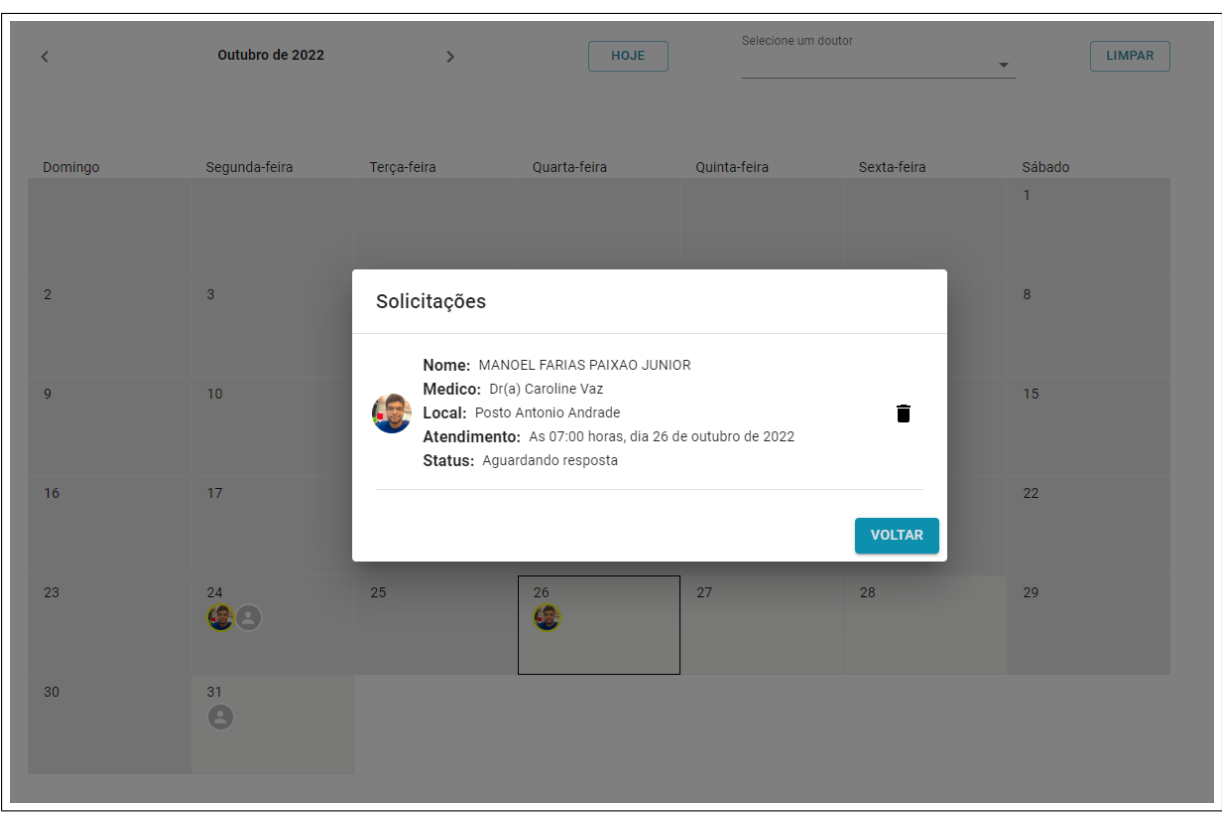

Figura 25 – Tela de exclusão de solicitação

Fonte: Site *MedPoint*

Não é permitido o envio de solicitações, feitas aos sábados, domingos e dias anteriores ao dia atual. Caso o usuário tente fazer uma solicitação nos dias inválidos, o *MedPoint* irá exibir uma mensagem informando o erro, conforme mostrado na [Figura 26.](#page-40-1)

<span id="page-40-1"></span>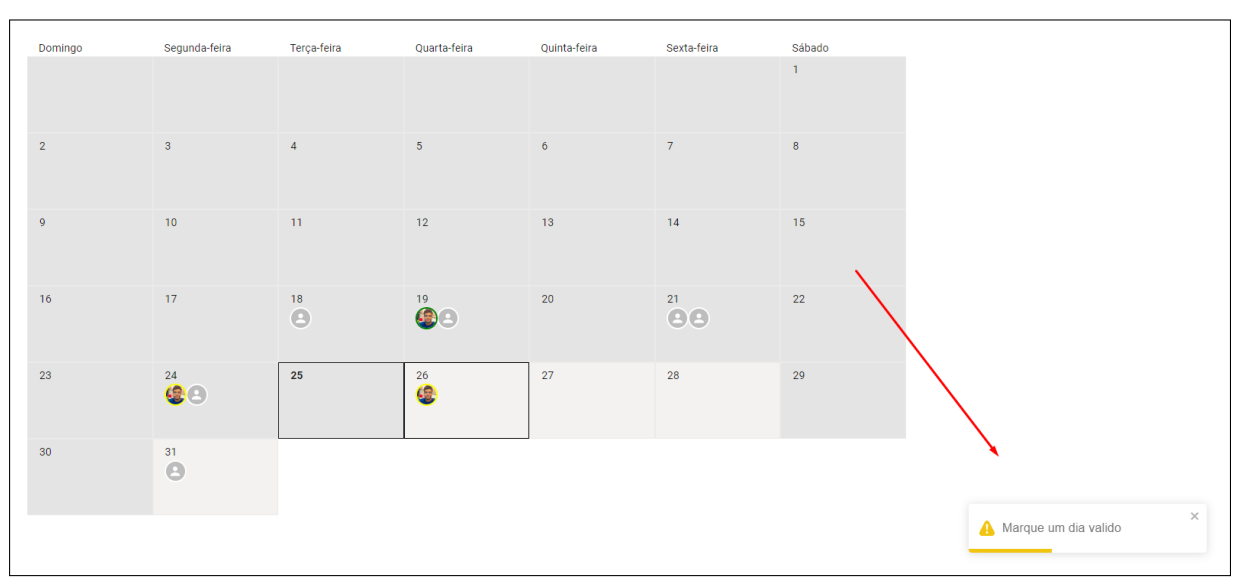

Figura 26 – Tela do calendário de solicitações

Fonte: Site *MedPoint*

Note que na [Figura 22](#page-38-0) é possível observar uma barra de funcionalidades logo a cima do calendário de solicitações, sendo composta por : um navegador de datas onde é possível ter acesso aos meses anteriores ou aos próximos meses do calendário, e ao seu lado um filtro de médicos, seguido de um botão que limpa os dados selecionados no filtro, como evidenciado na [Figura 27.](#page-41-0)

<span id="page-41-0"></span>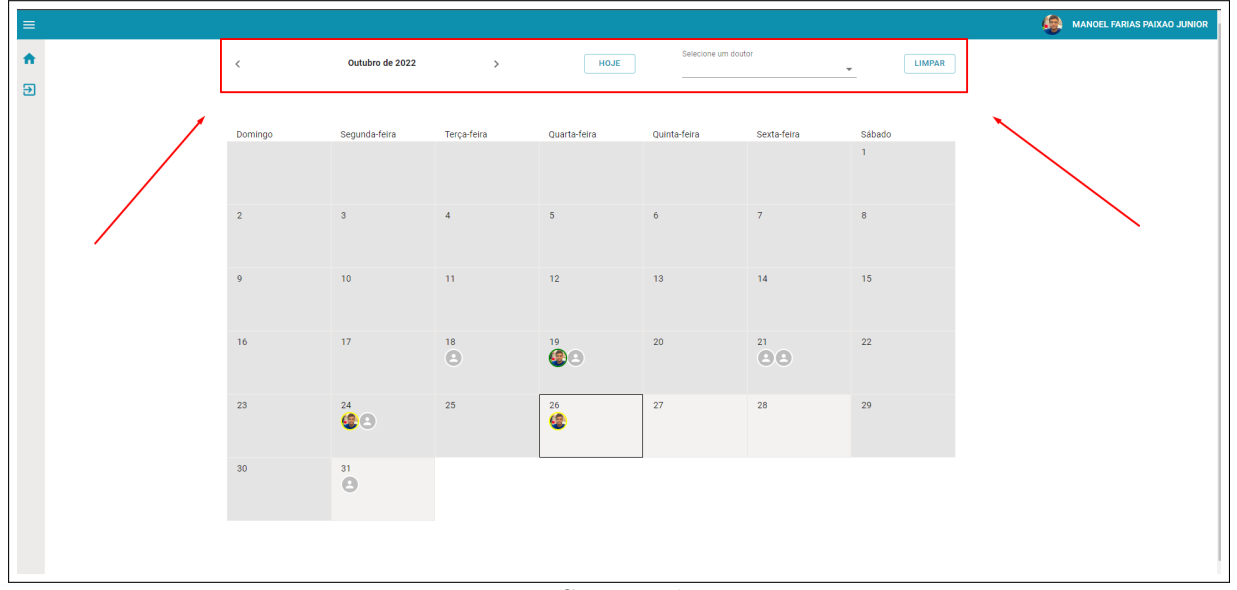

Figura 27 – Tela do calendário de solicitações

Fonte: Site *MedPoint*

Com o intuito de ajudar o usuário a encontrar o melhor dia para enviar uma solicitação de um medico especifico, basta o usuário selecione algum medico no filtro, automaticamente o sistema informará os dias de atendimento daquele medico selecionado, colorindo o calendário de verde nos dias de atendimento do medico, como mostrado na [Figura 28.](#page-42-0)

<span id="page-42-0"></span>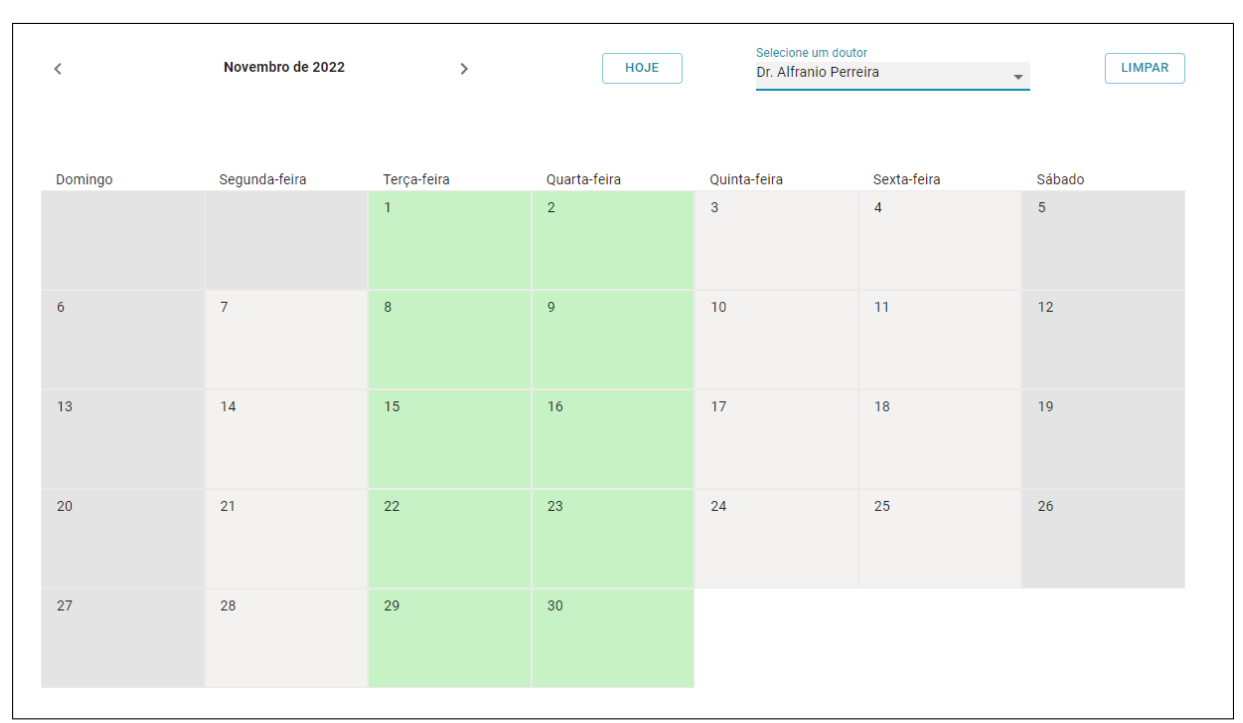

Figura 28 – Tela do calendário de solicitações

Fonte: Site *MedPoint*

## <span id="page-42-1"></span>5.3 Sistema modo administrador

Como mencionado anteriormente o *MedPoint* possui dois módulos distintos, um de usuário e outro de administrador. O sistema faz essa interpretação através de um campo *boolean* dentro do banco de dados, onde informa se o e-mail que fez *login* no sistema é usuário ou administrador. Assim que o usuário enviar a solicitação de consulta, as informações contidas na solicitação irão chegar no sistema, e serão exibidas no calendário com a visão de administrador, conforme mostrado na [Figura 29.](#page-43-0)

<span id="page-43-0"></span>

| $\equiv$       |                |                         |                 |                     |                |                      |                                              |
|----------------|----------------|-------------------------|-----------------|---------------------|----------------|----------------------|----------------------------------------------|
| → 日 ● →        | $\langle$      | Outubro de 2022<br>$\,$ | <b>HOJE</b>     | Selecione um doutor |                | - Selecione um posto | <b>LIMPAR</b><br>$\mathcal{L}_{\mathcal{C}}$ |
|                |                |                         |                 |                     |                |                      |                                              |
|                | Domingo        | Segunda-feira           | Terça-feira     | Quarta-feira        | Quinta-feira   | Sexta-feira          | Sábado                                       |
| $\overline{a}$ |                |                         |                 |                     |                |                      | $\mathbf{1}$                                 |
|                |                | 3 <sup>2</sup>          | $\sim$          | 5 <sub>5</sub>      | 6 <sup>1</sup> | 7                    |                                              |
|                | 2 <sup>7</sup> |                         |                 |                     |                |                      | 8                                            |
|                | $\overline{9}$ | $101$                   | 11 <sub>1</sub> | 12                  | -13            | 14                   | 15                                           |
|                |                |                         |                 |                     |                |                      |                                              |
|                | 16             | 17                      | 18              | 19                  | 20             |                      | 22                                           |
|                |                |                         | $\bullet$       | 60                  |                | $\overline{\bullet}$ |                                              |
|                | 23             |                         | 25              |                     | 27             | 28                   | 29                                           |
|                |                | $\overset{24}{\bullet}$ |                 | $\bullet$           | 884            |                      |                                              |
|                | 30             |                         |                 |                     |                |                      |                                              |
|                |                | $\bullet$               |                 |                     |                |                      |                                              |
|                |                |                         |                 |                     |                |                      |                                              |

Figura 29 – Calendário modo administrador

Fonte: Site *MedPoint*

Diferente do calendário na visão de usuário, no modo administrador é possível ver todas as solicitações presentes no calendário sem nenhuma restrição. As solicitações podem ser visualizadas pelo administrador de duas maneiras diferentes clicando no dia desejado e visualizando as solicitações daquele dia, conforme a [Figura 30,](#page-44-0) ou clicando na barra lateral no ícone em formato de sino, onde será exibido todas as solicitações que ainda não foram respondidas, conforme a [Figura 31.](#page-44-1)

<span id="page-44-0"></span>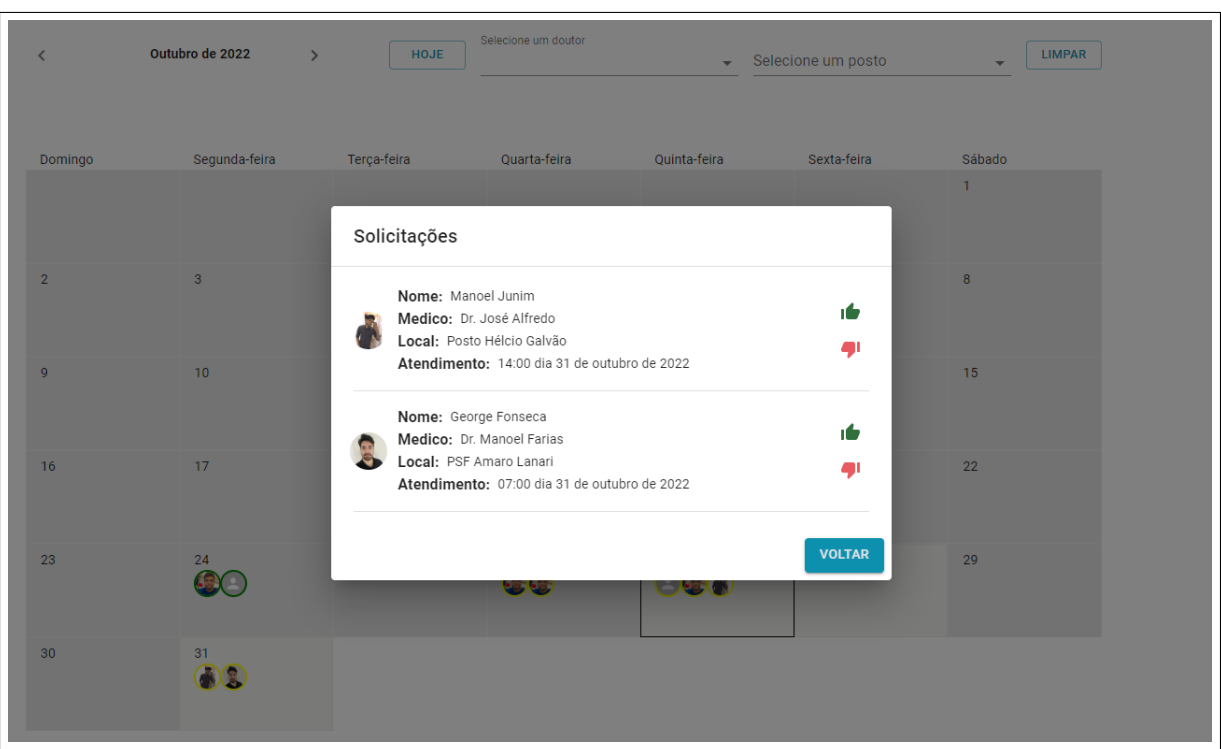

Figura 30 – Modal de solicitações do calendário

Fonte: Site *MedPoint*

<span id="page-44-1"></span>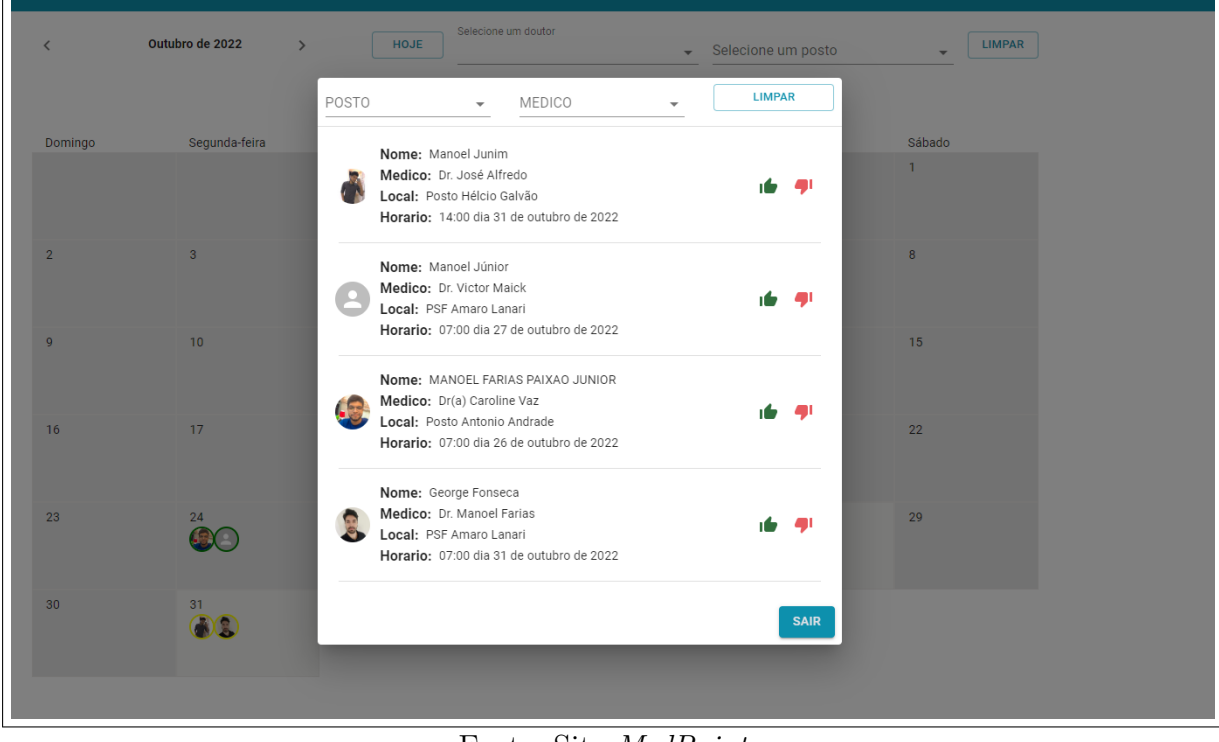

Fonte: Site *MedPoint*

No modal de exibição de solicitações, é possível observar todas as informações necessárias para a confirmação da consulta. Caso não haja imprevistos, e o medico em questão confirmou a sua presença no dia da consulta, o administrador pode então, aceitar a solicitação enviada, clicando no ícone de positivo do lado direito do modal de solicitações, caso contrario o mesmo pode negar a solicitação clicando no ícone de negativo, conforme a [Figura 32.](#page-45-0) Seja qual a resposta, essa informação será enviada para o suário, através de uma ligação do próprio administrador, como também o calendário de exibição do usuário irá mudar o status da sua solicitação, alterando para a cor determinada pela resposta. Caso positiva será verde, caso negativa será vermelha, conforme mostrado na [Figura 33.](#page-46-0)

<span id="page-45-0"></span>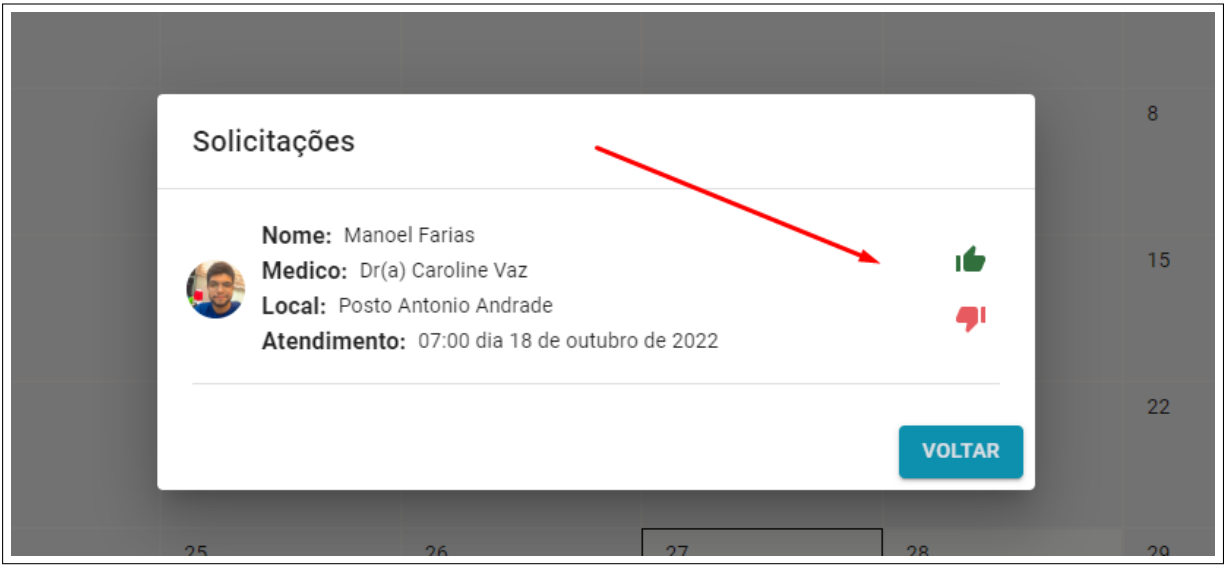

Figura 32 – Solicitação de consulta

Fonte: Site *MedPoint*

<span id="page-46-0"></span>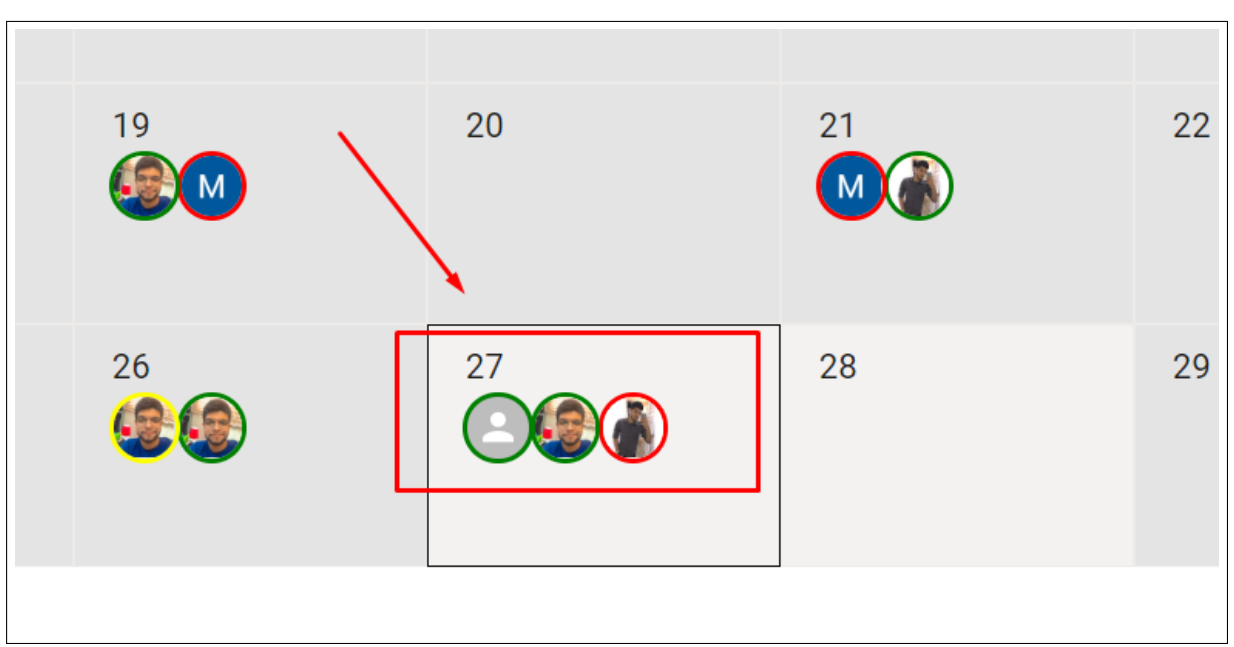

Figura 33 – Cores dos avatares

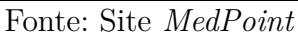

No modo administrador é possível ter acesso a todos os médicos cadastrados, tendo a permissão para fazer novos cadastros, alterar e excluir algum registro caso necessário, assim como mostrado na [Figura 34](#page-46-1) e [Figura 35.](#page-47-0)

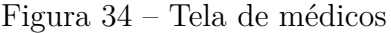

<span id="page-46-1"></span>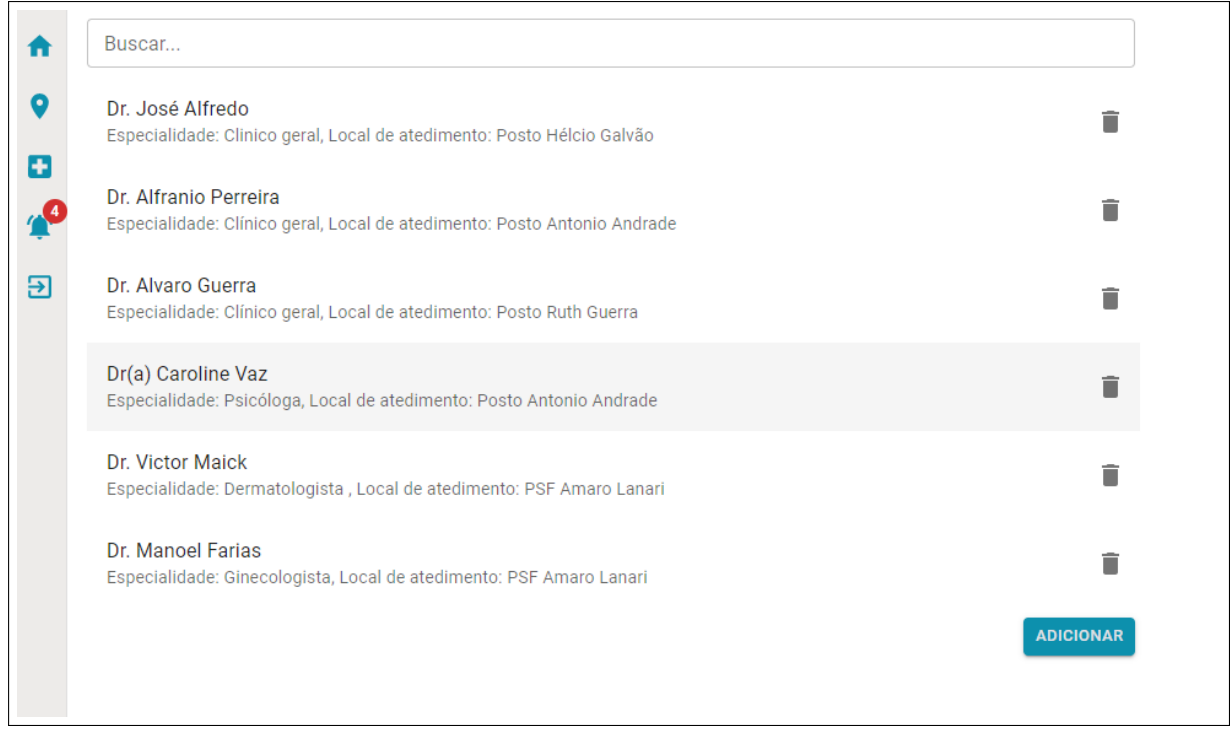

Fonte: Site *MedPoint*

<span id="page-47-0"></span>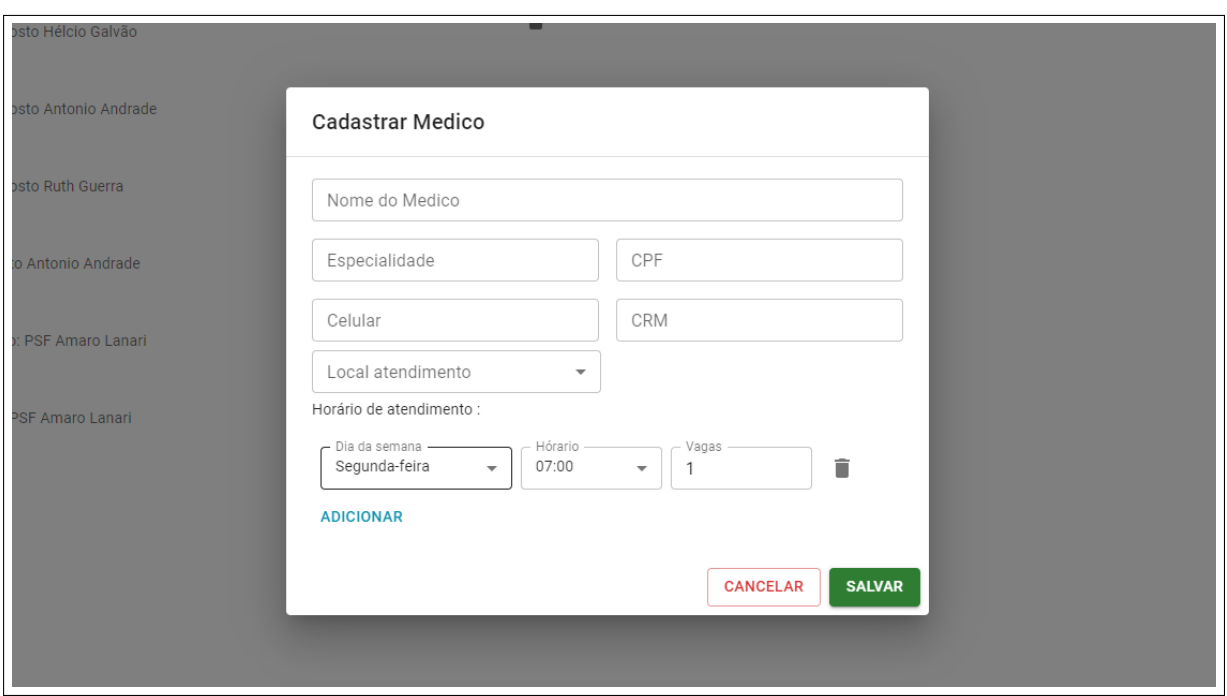

Figura 35 – Tela de adicionar médico

Fonte: Site *MedPoint*

O mesmo procedimento pode ser feito com os postos, o administrador tem permissão de visualiza todos os registros, adicionar novos postos, alterar as informações e excluir caso necessário, assim como mostrado na [Figura 36](#page-47-1) e [Figura 37.](#page-48-0)

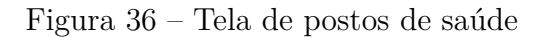

<span id="page-47-1"></span>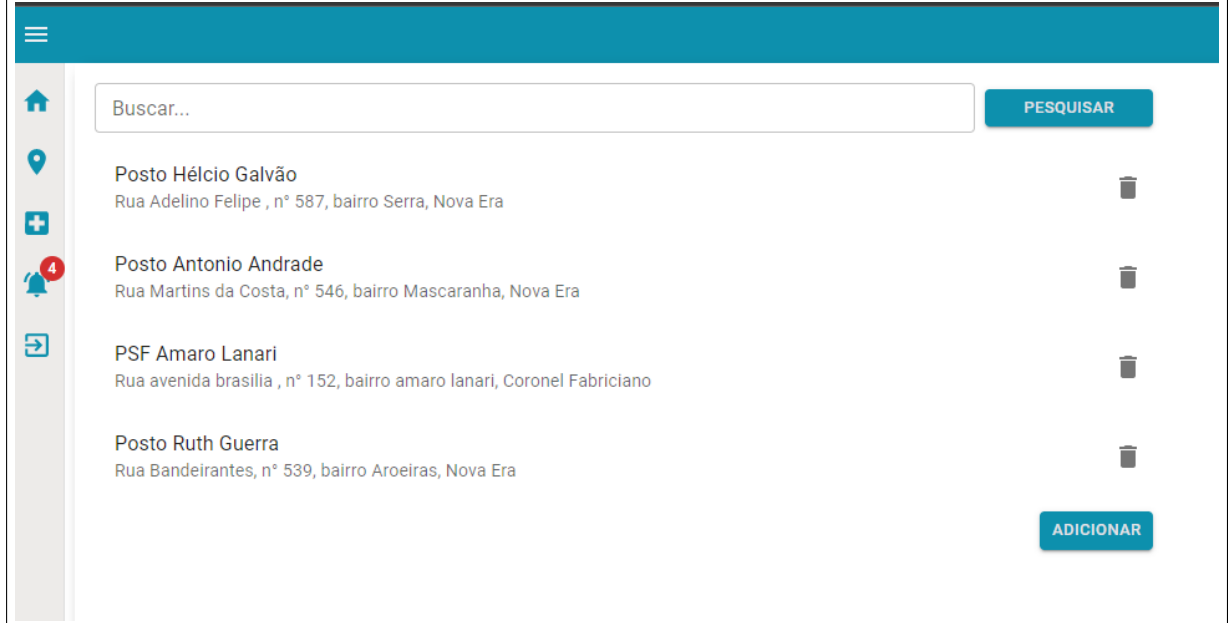

Fonte: Site *MedPoint*

<span id="page-48-0"></span>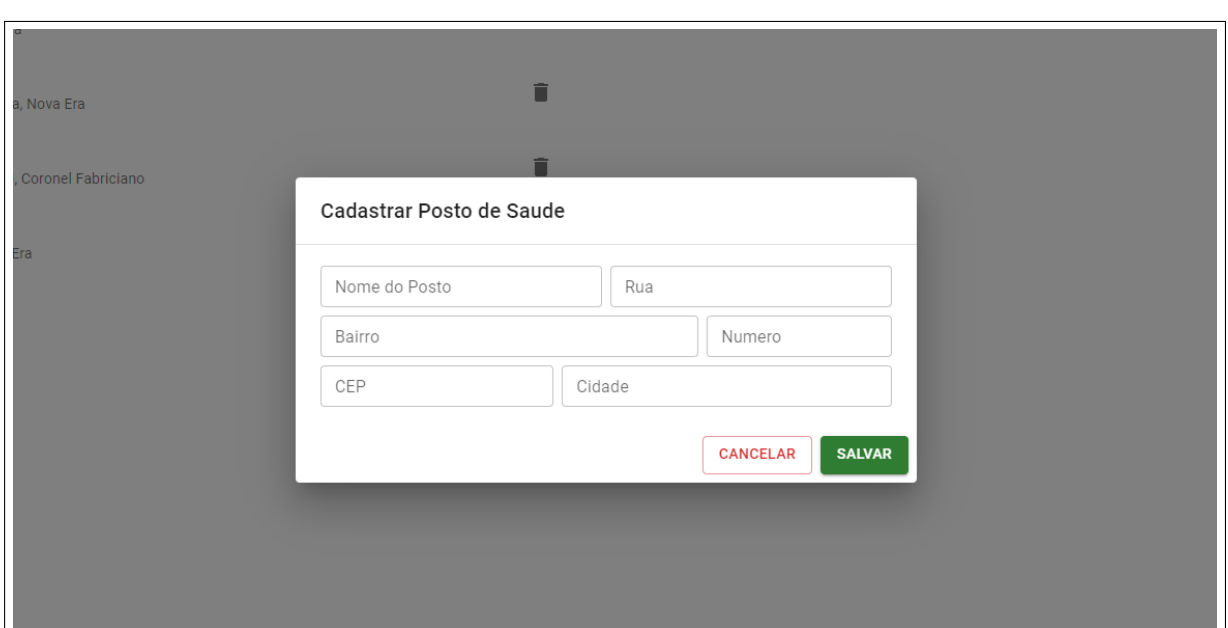

Figura 37 – Tela de adicionar posto

Fonte: Site *MedPoint*

O sistema no modo administrador assim como no modo usuário, também possui acesso aos filtros na barra acima do calendário, porém com finalidades diferentes. O filtro no modo administrador tem como objetivo exibir apenas as solicitações daquele determinado medico e posto selecionado na pesquisa, facilitante assim a busca por solicitações especificas, assim como mostrada na [Figura 38.](#page-49-0)

<span id="page-49-0"></span>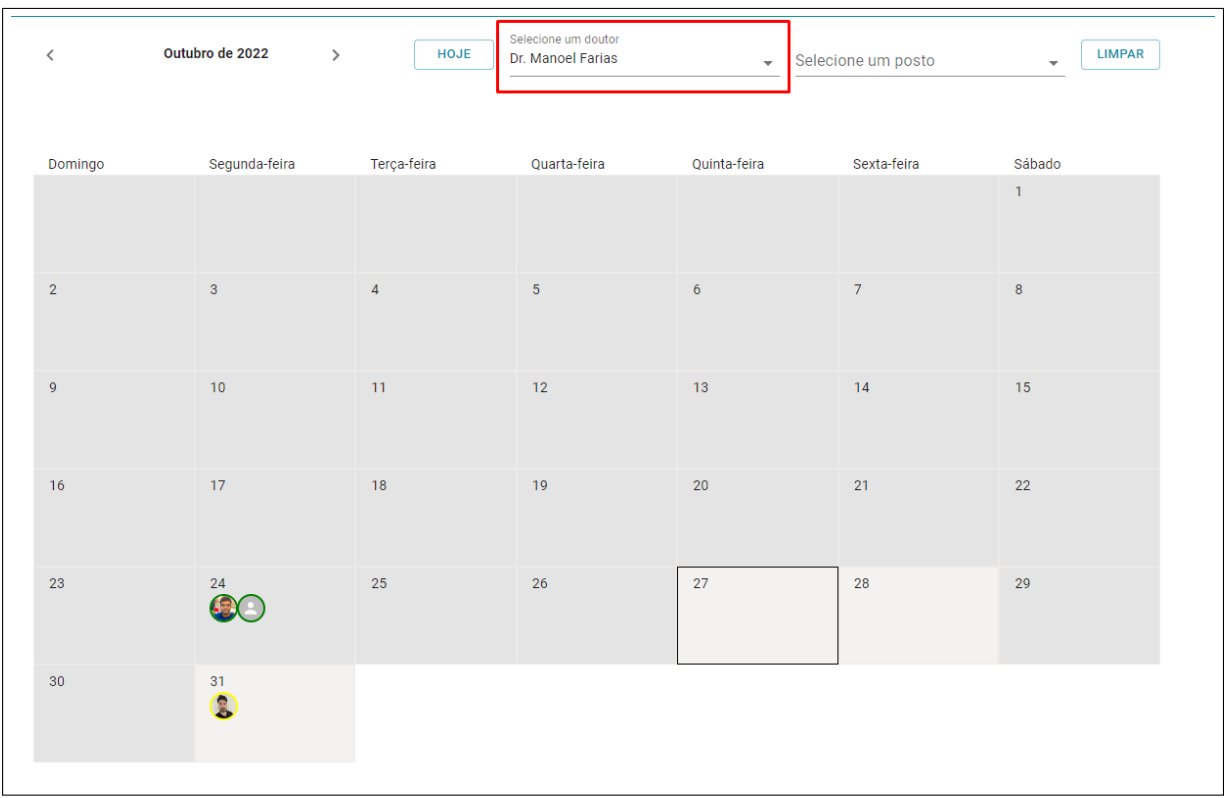

### Figura 38 – Tela do calendário filtrado

#### Fonte: Site *MedPoint*

por ultimo mas não menos importante, o *MedPoint* foi desenvolvido para ser responsivo em todas as telas do sistema, ou seja, os componentes se adéquam para todos os tamanhos de dispositivos, sejam eles *desktop* ou *mobile*.

<span id="page-50-0"></span>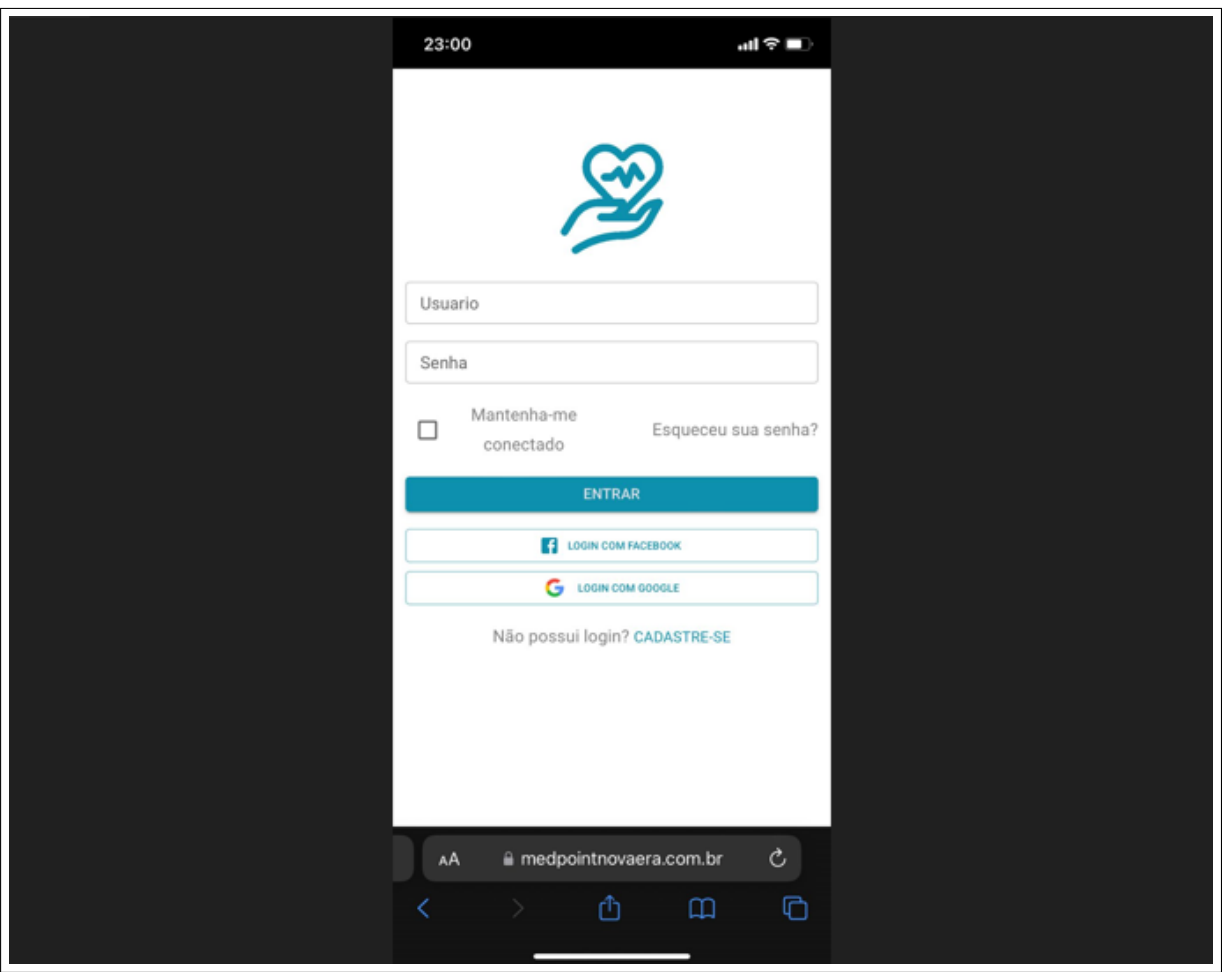

Figura 39 – Tela de login *mobile*

Fonte: Site *MedPoint*

<span id="page-51-0"></span>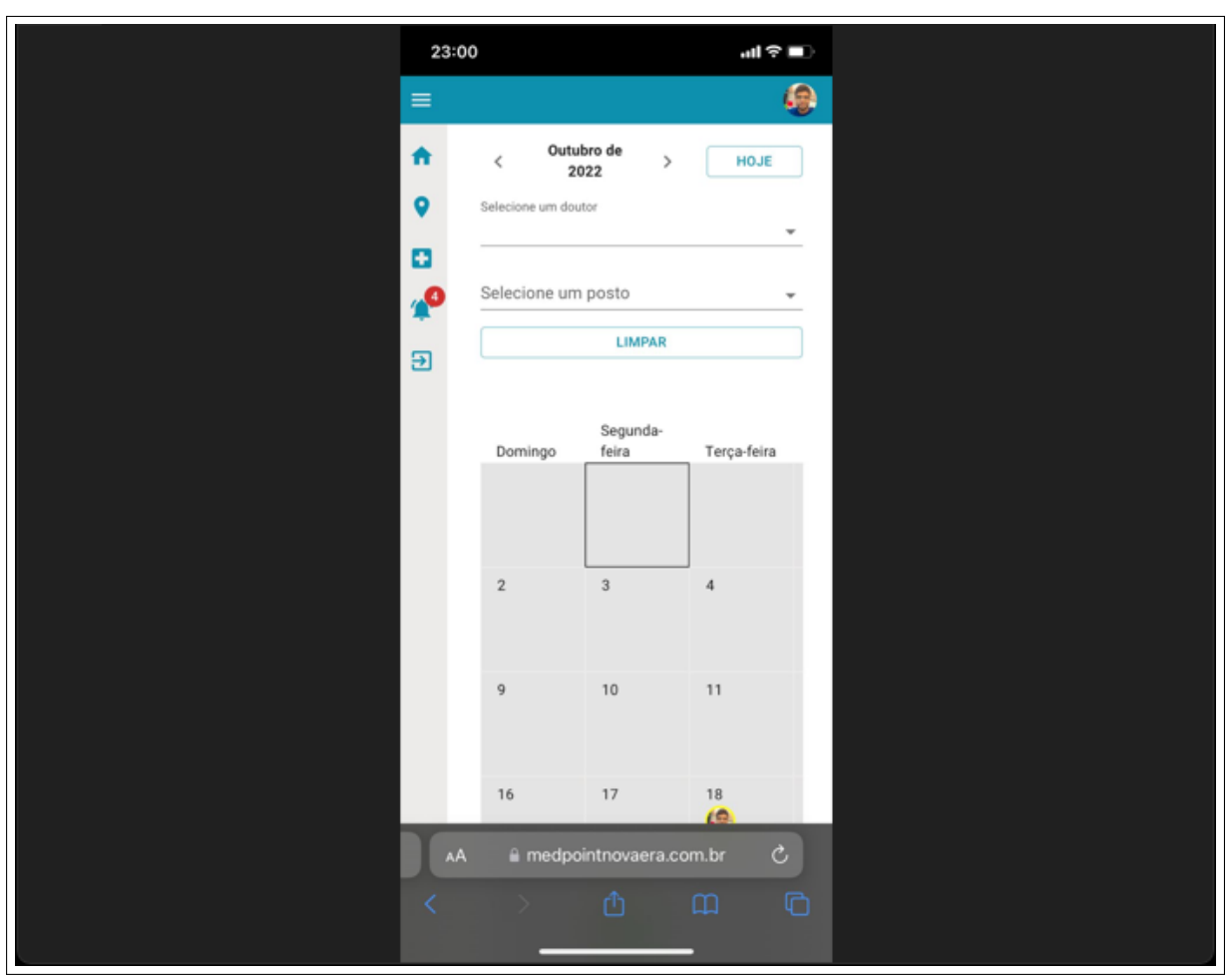

Figura 40 – Tela do calendário *mobile*

Fonte: Site *MedPoint*

## <span id="page-52-0"></span>6 Conclusão

Este trabalho abordou o desenvolvimento de uma plataforma *web* para gestão de marcações de consultas. Para a aplicação em questão utilizou-se diferentes ferramentas: o *React* que é uma biblioteca *Javascript* para a criação de [UI.](#page-10-0) Foi utilizado também o TypeScript que é um superconjunto de *Javascript*, ou seja, um conjunto de ferramentas e formas mais eficientes de escrever código Javascript, adicionando recursos que não estão presentes de maneira nativa na linguagem. Outra ferramenta bastante utilizada no desenvolvimento do projeto foi o Firebase, dessa plataforma foi utilizado o banco de dados Firestone que é um banco do tipo NoSQL, outra ferramenta do Firebase utilizada foi o Authentication, com a funcionalidade de autenticar os logins de acesso ao sistema.

Certamente este trabalho contribui com os diversos trabalhos correlatos que investiga, desenvolve ou compara padrões aplicáveis no desenvolvimento de aplicações moveis, em contraste, neste foi possível aplicar padrões em uma aplicação relativamente maior que as aplicações de outros trabalhos. Não apenas, este trabalho descreveu a fundamentação teórica acerca do trabalho, o processo do levantamento de requisitos juntamente com os requisitos levantados, a modelagem do sistema, os protótipos desenvolvidos, o desenvolvimento da aplicação nos padrões arquiteturais e os testes da aplicação. Como apresentado, o desenvolvimento da aplicação tinha como objetivo dar suporte às diversas tarefas referentes ao gerenciamento das marcações nos [PSR.](#page-10-0) Contudo, durante o desenvolvimento da aplicação, ocorreram entraves que acarretou o atraso na disponibilização da plataforma e consequentemente, o mesmo não pode ser testado da forma como pretendida. No entanto, foi possível durante o processo de desenvolvimento da aplicação identificar diferentes necessidades do [PSR,](#page-10-0) além da aquisição de um grande aprendizado documentado neste trabalho, no que se diz respeito ao modo de funcionamento dos [PSR.](#page-10-0)

A implantação do sistema desenvolvido resultará em uma escolha assertiva, haja vista a necessidade de suporte em diversas atividades de gerenciamento. Com a implantação do sistema, é presumível a diminuição nas filas e maior celeridade para se conseguir vagas, o estreitamento do relacionamento com os clientes e, por fim, uma boa gestão do conhecimento, uma vez que tais mudanças institucionais certamente irão ocorrer futuramente. Dito isto, é possível encontrar todo o projeto desenvolvido neste trabalho no www.medpointnovaera.com.br.

## Referências

<span id="page-53-3"></span><span id="page-53-0"></span>BUSCHMANN; MEUNIER. *R. Pattern-oriented Software Architecture—A System of Patterns*. edição (16 agosto 1996). [S.l.]: Wiley, 1996. Volume 1. Citado na página [16.](#page-16-3)

<span id="page-53-12"></span>FIREBASE. *FIREBASE*. 2022. Disponível em: [<https://firebase.google.com/?hl=pt>.](https://firebase.google.com/?hl=pt) Citado na página [28.](#page-28-2)

<span id="page-53-16"></span>FIREBASE. *FIREBASE*. 2022. Disponível em: [<https://firebase.google.com/docs/](https://firebase.google.com/docs/firestore) [firestore>.](https://firebase.google.com/docs/firestore) Citado na página [32.](#page-32-2)

<span id="page-53-13"></span>GITHUB. *GITHUB*. 2022. Disponível em: [<https://github.com/>.](https://github.com/) Citado na página [29.](#page-29-3)

<span id="page-53-2"></span>LAUDON. *J. P. Sistemas de informação gerenciais*. Edição 17. [S.l.]: Bookman, 2011. Citado na página [16.](#page-16-3)

<span id="page-53-7"></span>MAINKAR. *P. Expert Android Programming: Master skills to build enterprise grade Android applications.* 1° edição. ed. [S.l.]: Packt Publishing, 2017. Citado na página [19.](#page-19-3)

<span id="page-53-11"></span>MATERIAL-UI. *MATERIAL-UI*. 2022. Disponível em: [<https://mui.com/pt/material-ui/](https://mui.com/pt/material-ui/getting-started/overview) [getting-started/overview>.](https://mui.com/pt/material-ui/getting-started/overview) Citado na página [27.](#page-27-4)

<span id="page-53-8"></span>PES. *PES*. 2022. Disponível em: [<https://www.pes.com.br/doctors-office-10>.](https://www.pes.com.br/doctors-office-10) Citado na página [20.](#page-20-2)

<span id="page-53-1"></span>PORTALNOVAERA. *Decretos*. 2014. Disponível em: [<https://www.novaera.](https://www.novaera.mg.gov.br/abrir_arquivo.aspx/Decretos_1843_2014?cdLocal=5&arqui vo={B5CA51A0-CCDD-BECB-D115-812AEADDA843}.pd) [mg.gov.br/abrir\\_arquivo.aspx/Decretos\\_1843\\_2014?cdLocal=5&arquivo=](https://www.novaera.mg.gov.br/abrir_arquivo.aspx/Decretos_1843_2014?cdLocal=5&arqui vo={B5CA51A0-CCDD-BECB-D115-812AEADDA843}.pd) [{B5CA51A0-CCDD-BECB-D115-812AEADDA843}.pd>.](https://www.novaera.mg.gov.br/abrir_arquivo.aspx/Decretos_1843_2014?cdLocal=5&arqui vo={B5CA51A0-CCDD-BECB-D115-812AEADDA843}.pd) Citado na página [13.](#page-13-2)

<span id="page-53-6"></span>PRESSMAN. *R. S. Engenharia de Software.* Edição 7. [S.l.]: Amgh Editora, 2019. Citado 2 vezes nas páginas [18](#page-18-3) e [19.](#page-19-3)

<span id="page-53-10"></span>REACTJS. *REACTJS*. 2022. Disponível em: [<https://pt-br.reactjs.org>.](https://pt-br.reactjs.org) Citado na página [27.](#page-27-4)

<span id="page-53-4"></span>SOMMERVILLE. *Engenharia de Software*. 9° edição. ed. [S.l.]: Pearson Universidades, 2011. Citado 3 vezes nas páginas [17,](#page-17-3) [18](#page-18-3) e [19.](#page-19-3)

<span id="page-53-5"></span>THAYER; BAILIN; DORFMAN. *M. Software requirements engineerings.* 2° edição. ed. [S.l.]: Wiley-IEEE Computer Society PR;, 1997. Citado na página [18.](#page-18-3)

<span id="page-53-9"></span>TYPESCRIPT. *TYPESCRIPT*. 2022. Disponível em: [<https://www.typescriptlang.org>.](https://www.typescriptlang.org) Citado na página [27.](#page-27-4)

<span id="page-53-14"></span>VERCEL. *VERCEL*. 2022. Disponível em: [<https://vercel.com/docs>.](https://vercel.com/docs) Citado na página [29.](#page-29-3)

<span id="page-53-15"></span>VSCODE. *VSCODE*. 2022. Disponível em: [<https://code.visualstudio.com/docs>.](https://code.visualstudio.com/docs) Citado na página [30.](#page-30-3)

<span id="page-54-0"></span>WEENGRENHARIA. *WEENGRENHARIA*. 2022. Disponível em: [<https:](https://weengenharia.com) [//weengenharia.com>.](https://weengenharia.com) Citado na página [23.](#page-23-2)